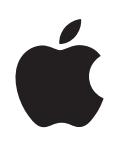

# **iPod classic Käyttöopas**

# **Sisältö**

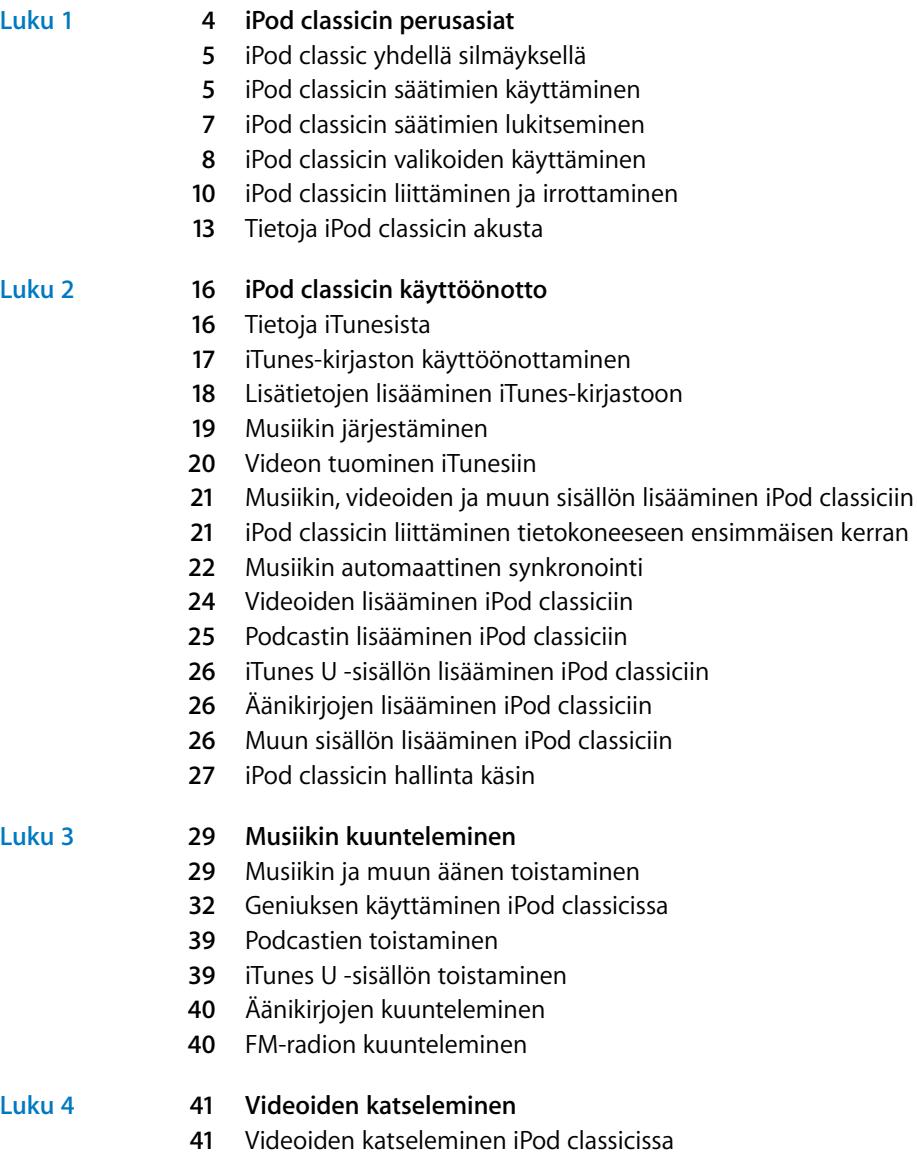

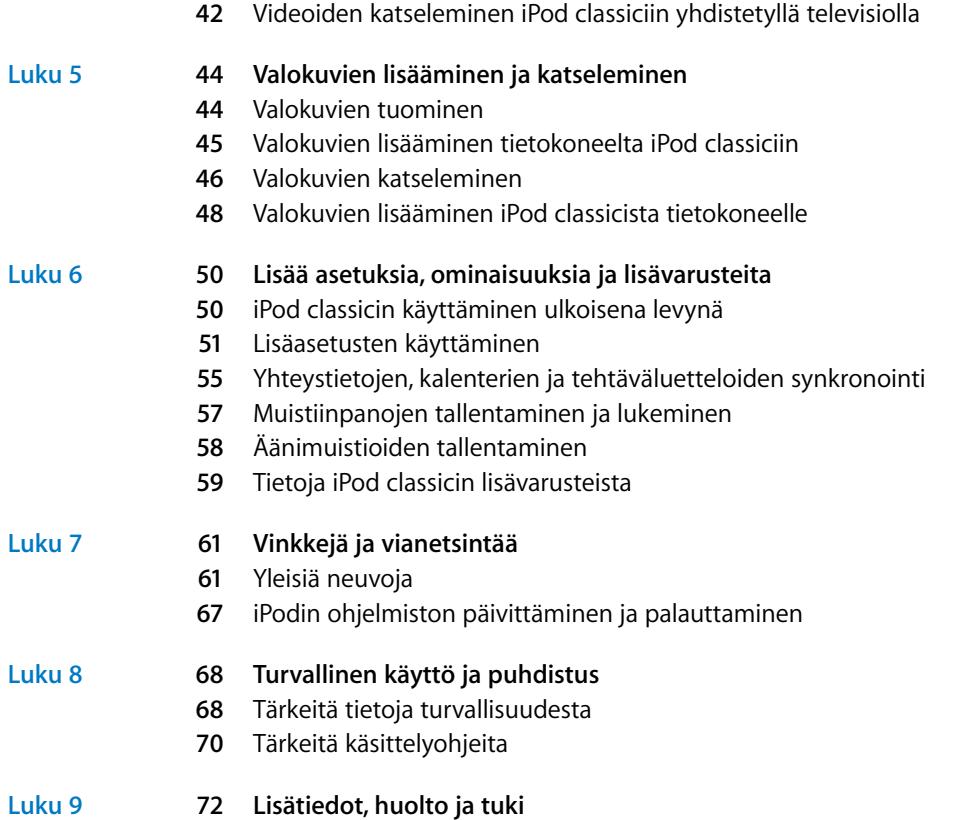

# <span id="page-3-0"></span>**<sup>1</sup> iPod classicin perusasiat**

# **1**

## Tässä luvussa on tietoa muun muassa iPod classicin ominaisuuksista ja säätimien käytöstä.

Voit käyttää iPod classicia hankkimalla musiikkia, videoita, valokuvia ja muita tiedostoja tietokoneelle ja lisäämällä ne iPod classiciin.

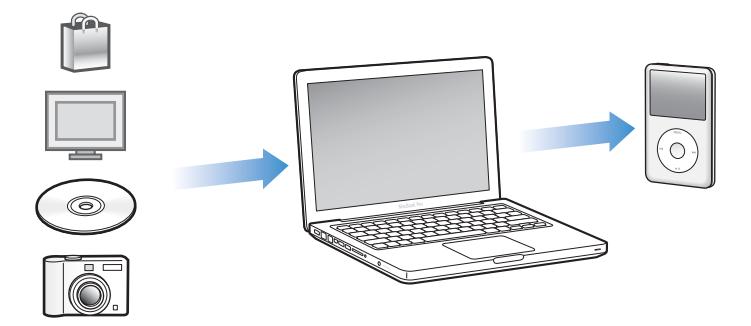

iPod classic on musiikkisoitin ja paljon muuta. iPod classicilla voit:

- Â synkronoida kappaleita, videoita ja digitaalivalokuvia katseltaviksi ja kuunneltaviksi missä vain
- kuunnella podcasteja eli internetistä ladattavia ääni- ja video-ohjelmia
- katsella videoita iPod classicista tai lisävarustekaapelin avulla televisiosta
- katsella valokuvia musiikilla täydennettynä kuvaesityksenä iPod classicista tai lisävarustekaapelin avulla televisiosta
- kuunnella iTunes Storesta tai audible.comista ostettuja äänikirjoja
- Â tallentaa tai varmuuskopioida tietoja käyttämällä iPod classicia ulkoisena levynä
- synkronoida tietokoneen yhteystietoja, kalentereita ja tehtäväluetteloita
- pelata pelejä, tallentaa tekstimuistiinpanoja, asettaa muistutuksen ja muuta.

## <span id="page-4-0"></span>iPod classic yhdellä silmäyksellä

Tutustu iPod classicin säätimiin:

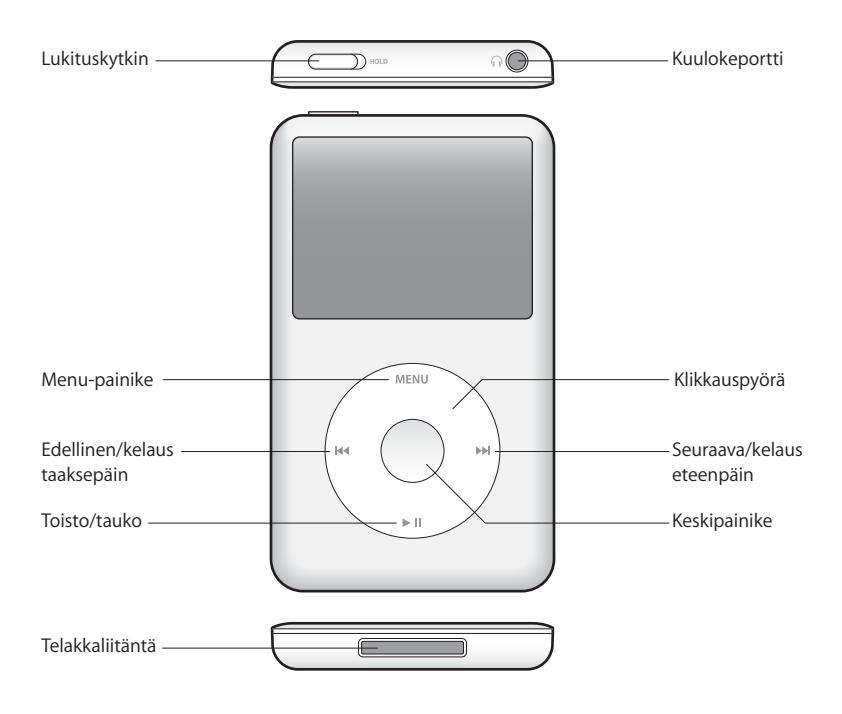

## <span id="page-4-1"></span>iPod classicin säätimien käyttäminen

iPod classicin säätimet ovat helposti löydettäviä ja helppokäyttöisiä. Kytke iPod classic päälle painamalla mitä tahansa painiketta.

Kun laitat iPod classicin päälle ensimmäistä kertaa, näkyviin tulee kielivalikko. Vieritä klikkauspyörällä haluamaasi kieleen ja valitse se painamalla keskipainiketta. Päävalikko tulee näkyviin valitulla kielellä.

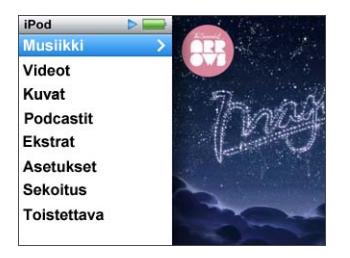

Klikkauspyörällä ja keskipainikkeella voit selata näytöllä näkyviä valikoita, toistaa kappaleita, muuttaa asetuksia ja saada tietoja.

Valitse valikkokohde liikuttamalla peukaloasi kevyesti klikkauspyörän päällä. Valitse kohde painamalla keskipainiketta.

Kun haluat siirtyä takaisin edelliseen valikkoon, paina klikkauspyörän Menu-painiketta.

Seuraavassa kuvaillaan, mitä kaikkea muuta voit tehdä iPod classicin säätimillä.

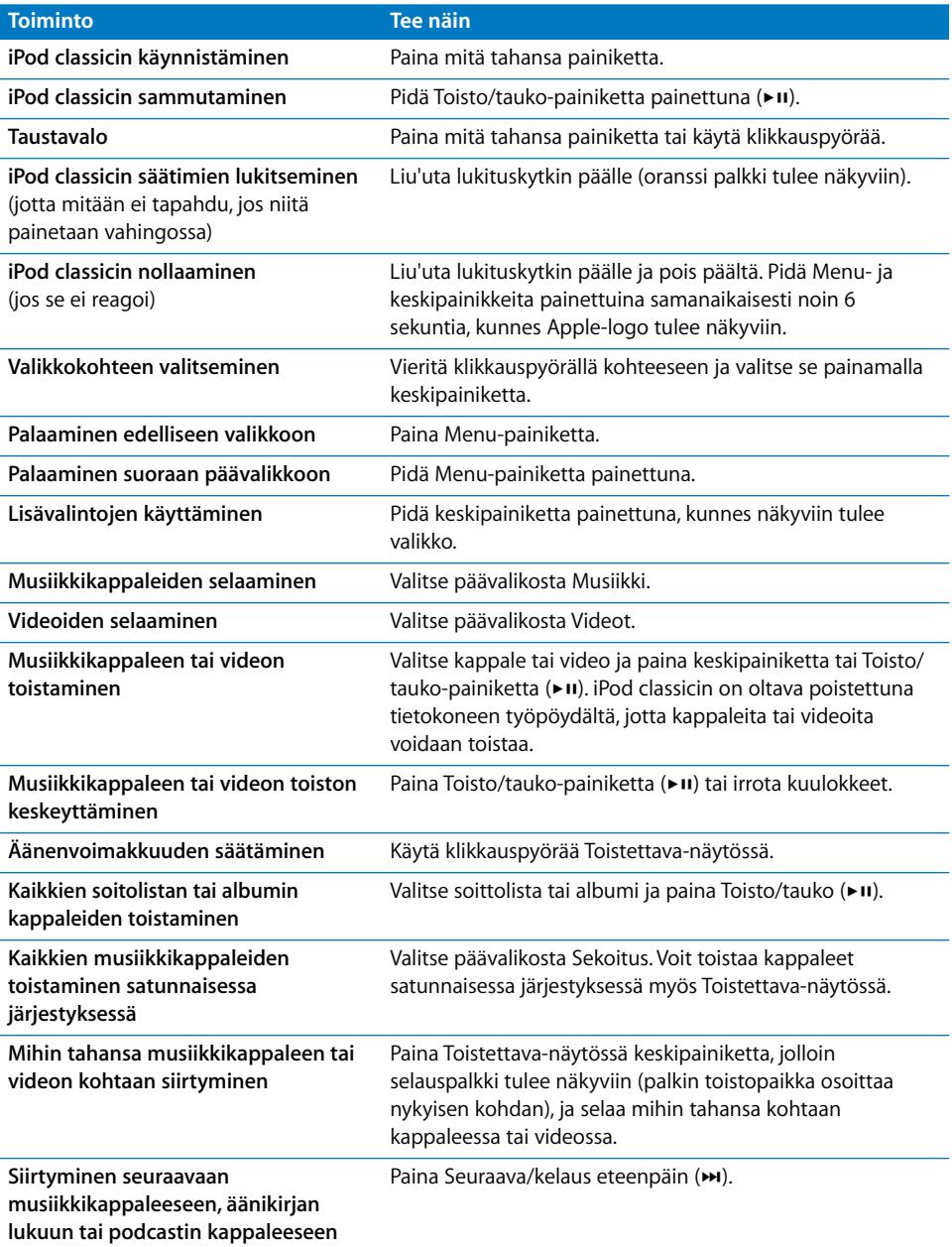

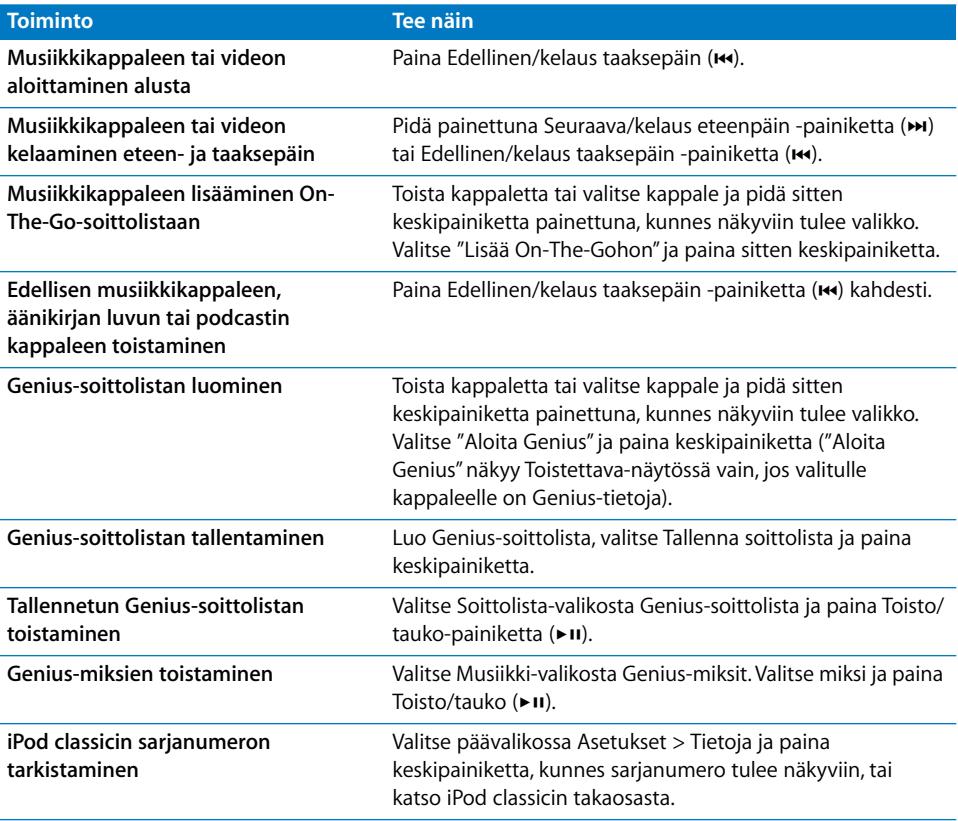

## <span id="page-6-0"></span>iPod classicin säätimien lukitseminen

Jos et halua, että iPod classic menee päälle tai että säätimiä käytetään vahingossa, voit poistaa ne käytöstä lukituskytkimellä.

#### **iPod classicin säätimien asettaminen pois käytöstä:**

m Liu'uta lukituskytkin päälle (oranssi palkki tulee näkyviin).

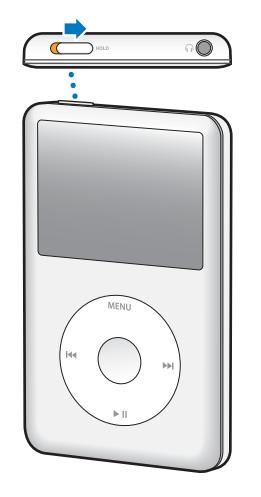

Jos poistat säätimet käytöstä, kun käytät iPod classicia, toistettavan kappaleen, soittolistan, podcastin tai videon toistamista jatketaan. Jos haluat lopettaa tai keskeyttää, ota säätimet käyttöön uudelleen liu'uttamalla lukituskytkintä.

## <span id="page-7-0"></span>iPod classicin valikoiden käyttäminen

Kun iPod classic käynnistyy, näkyviin tulee päävalikko. Valitsemalla kohteita voit suorittaa toimintoja tai siirtyä muihin valikoihin. Näytön yläosassa olevat symbolit näyttävät iPod classicin tilan.

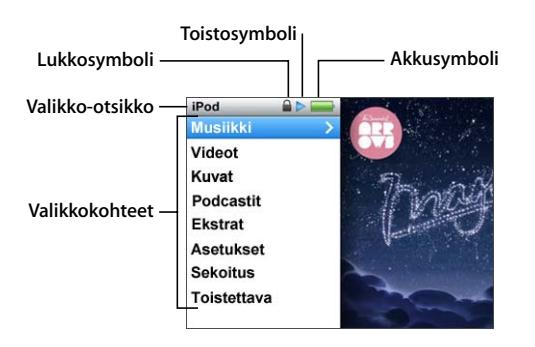

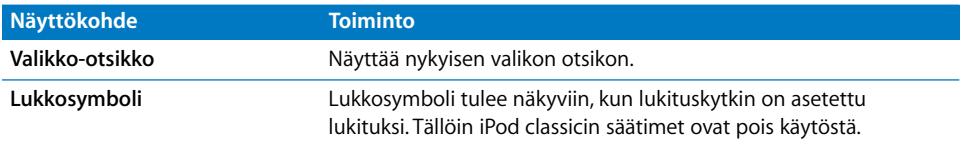

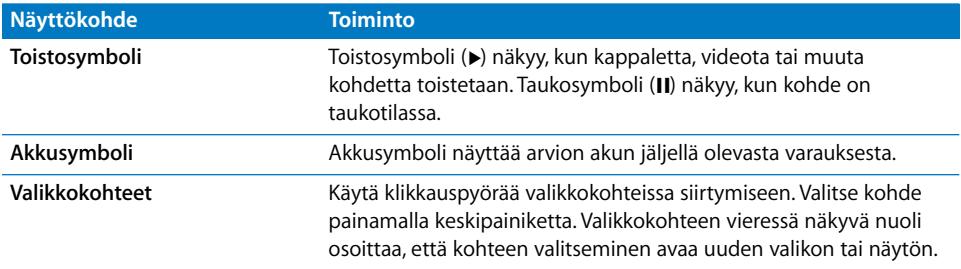

#### **Päävalikon kohteiden lisääminen ja poistaminen**

Haluat ehkä lisätä usein käytettyjä kohteita iPod classicin päävalikkoon. Voit esimerkiksi lisätä Kappaleet-kohteen päävalikkoon, jolloin sinun ei tarvitse ensin valita kohtaa Musiikki.

#### **Päävalikon kohteiden lisääminen ja poistaminen:**

- **1** Valitse Asetukset > Päävalikko.
- **2** Valitse päävalikossa näytettävät kohteet. Lisätyissä kohteissa on valintamerkki.

#### **Kielen valitseminen**

iPod classic voi käyttää eri kieliä.

#### **Kielen valitseminen:**

 $\blacksquare$  Valitse Asetukset > Kieli ja valitse kieli.

#### **Taustavalon ajastuksen säätäminen**

Voit asettaa taustavalon valaisemaan näytön tietyksi ajaksi, kun painat painiketta tai käytät klikkauspyörää. Oletusaika on 10 sekuntia.

#### **Taustavalon ajastimen asettaminen:**

m Valitse Asetukset > Taustavalo ja sitten haluamasi aika. Jos haluat estää taustavalon sammumisen, valitse "Aina päällä" (tämän vaihtoehdon valitseminen vähentää akun kestoa).

#### **Näytön kirkkauden säätäminen**

Voit asettaa iPod classicin näytön kirkkauden.

#### **Näytön kirkkauden asettaminen:**

m Valitse Asetukset > Kirkkaus ja säädä kirkkautta klikkauspyörällä.

Voit säätää kirkkautta myös kuvaesityksen tai videon toiston aikana. Paina keskipainiketta, kunnes kirkkauden liukusäädin tulee näkyviin, ja säädä kirkkautta klikkauspyörällä.

*Huomaa:* Kirkkausasetus voi vaikuttaa akun kestoon.

#### **Klikkauspyörän äänen asettaminen pois päältä**

Kun selaat valikoita, kuulokkeista ja iPod classicin sisäisestä kaiuttimesta kuuluu naksuva ääni. Jos haluat, voit laittaa klikkauspyörän äänen pois päältä.

#### **Klikkauspyörän äänen asettaminen pois päältä:**

m Valitse Asetukset ja aseta selausääni pois.

Voit ottaa äänet uudelleen käyttöön asettamalla selausäänen päälle.

#### **Pitkien luetteloiden selaaminen nopeasti**

Voit selata nopeasti pitkiä luetteloita kappaleita, videoita tai muita kohteita liikuttamalla peukaloa nopeasti klikkauspyörällä.

*Huomaa:* Kaikkia kieliä ei tueta.

#### **Näin vierität nopeasti:**

- **1** Liikuta peukaloasi nopeasti klikkauspyörän päällä, niin että näkyviin tulee jokin aakkosten kirjain.
- **2** Selaa aakkosia klikkauspyörällä, kunnes tulet etsimäsi kohteen ensimmäisen kirjaimen kohdalle.

Symbolilla tai numerolla alkavat kohteet näkyvät Z-kirjaimen jälkeen.

- **3** Palaa tavalliseen vieritystapaan nostamalla peukaloasi hetkeksi.
- **4** Selaa haluamaasi kohteeseen klikkauspyörällä.

#### **iPod classicin tietojen katsominen**

Voit katsoa tietoja iPod classicista, kuten käytettävissä olevan tilan; kappaleiden, videoiden, valokuvien ja muiden kohteiden määrän; sarjanumeron; mallin ja ohjelmistoversion.

#### **iPod classicin tietojen katsominen:**

m Valitse Asetukset > Tietoja. Voit kierrättää tietonäyttöjä painamalla keskipainiketta.

#### **Kaikkien asetusten nollaaminen**

Voit nollata kaikki Asetukset-valikon kohteet oletusasetuksiinsa.

#### **Kaikkien asetusten nollaaminen:**

 $\blacksquare$  Valitse Asetukset > Reset settings ja sitten Reset.

## <span id="page-9-0"></span>iPod classicin liittäminen ja irrottaminen

iPod classic liitetään tietokoneeseen musiikin, videoiden, valokuvien ja muiden tiedostojen lisäämistä ja akun latausta varten. Irrota iPod classic, kun olet valmis.

## **iPod classicin liittäminen**

#### **iPod classic liitetään tietokoneeseen seuraavasti:**

m Liitä mukana tuleva iPod-telakkaliitäntä–USB-kaapeli suuritehoiseen USB 2.0 -porttiin tietokoneessa ja sitten iPod classiciin.

Jos sinulla on iPod-telakka, voit liittää USB 2.0 -kaapelin tietokoneeseen ja telakkaan ja laittaa iPod classicin telakkaan.

*Huomaa:* Useimpien näppäimistöjen USB-portit eivät tarjoa riittävästi virtaa iPod classicin lataamiseen. Liitä iPod classic tietokoneen USB 2.0 -porttiin, ellei näppäimistössä ole suuritehoista USB 2.0 -porttia.

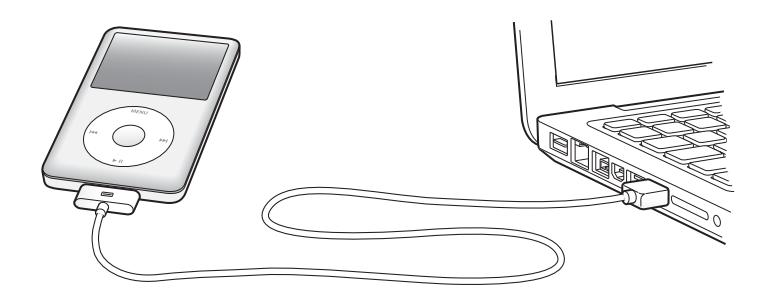

Oletusarvoisesti iTunes synkronoi kappaleet iPod classiciin automaattisesti, kun se liitetään tietokoneeseen. Kun iTunes-synkronointi on valmis, voit irrottaa iPod classicin. Voit synkronoida kappaleita akun latautuessa.

Jos liität iPod classicin eri tietokoneeseen ja se on asetettu synkronoimaan musiikkia automaattisesti, iTunes kysyy varmistusta ennen musiikin synkronointia. Jos osoitat Kyllä, iPod classicissa olevat kappaleet ja muut äänitiedostot poistetaan ja korvataan sen tietokoneen kappaleilla ja äänitiedostoilla, johon iPod classic on liitetty. Jos haluat tietoja musiikin lisäämisestä iPod classiciin ja iPod classicin käyttämisestä useamman kuin yhden tietokoneen kanssa, katso [luku 3, "Musiikin kuunteleminen", sivulla 29](#page-28-2).

#### **iPod classicin irrottaminen**

iPod classicia ei saa irrottaa, kun sitä synkronoidaan. Voit helposti iPod classicin näyttöä katsomalla todeta, voiko iPod classicin irrottaa. Älä irrota iPod classicia, jos näkyvissä on Liitetty- tai Synkronoidaan-viesti, tai iPod classicin tiedostot saattavat vioittua.

Jos jompikumpi viesteistä on näkyvissä, iPod classic on poistettava näkyvistä ennen irrottamista:

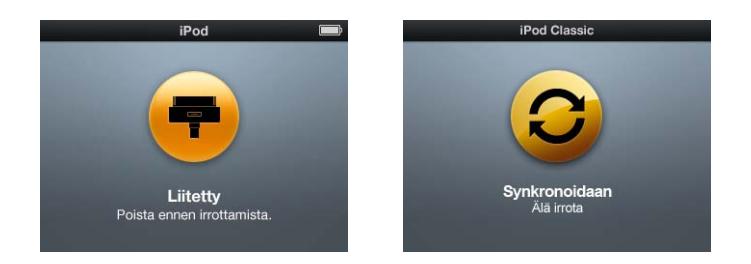

Jos näytöllä näkyy päävalikko tai suuri akkusymboli, voit irrottaa iPod classicin tietokoneesta.

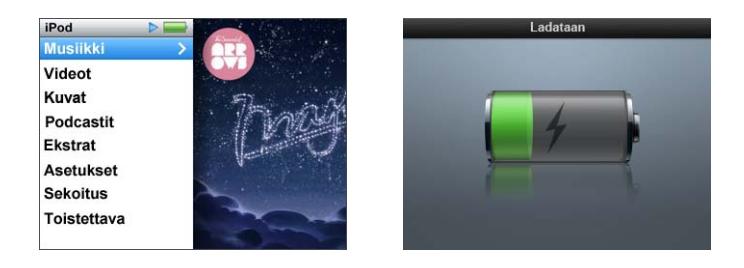

Jos hallitset iPod classicin kappaleita käsin tai sallit iPod classicin käytön levynä, sinun on aina poistettava iPod classic näkyvistä tietokoneella ennen sen irrottamista. Katso ["iPod classicin hallinta käsin" sivulla 27](#page-26-1) ja ["iPod classicin käyttäminen ulkoisena levynä"](#page-49-2)  [sivulla 50.](#page-49-2)

Jos irrotat iPod classicin vahingossa poistamatta sitä näkyvistä, liitä iPod classic takaisin tietokoneeseen ja synkronoi uudelleen.

#### **iPod classic poistetaan näkyvistä tietokoneella seuraavasti:**

■ Osoita iTunesissa levynpoistopainiketta (▲), joka näkyy iPod classicin vieressä laiteluettelossa.

Voit irrottaa iPod classicin turvallisesti, kun jompikumpi näistä viesteistä on näkyvissä:

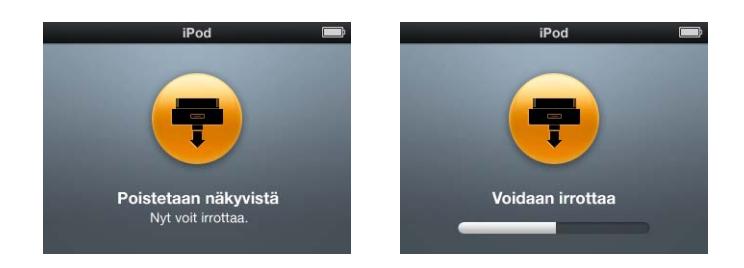

*Jos käytössäsi on Mac,* voit myös poistaa iPod classicin näkyvistä vetämällä työpöydällä olevan iPod classicin symbolin roskakoriin.

*Jos käytössäsi on Windows PC,* voit myös poistaa iPod classicin näkyvistä napsauttamalla Windowsin ilmaisinalueen laitteenpoistokuvaketta ja valitsemalla iPod classicin.

#### **iPod classic irrotetaan seuraavasti:**

■ Irrota kaapeli iPod classicista. Jos iPod classic on telakassa, voit poistaa sen.

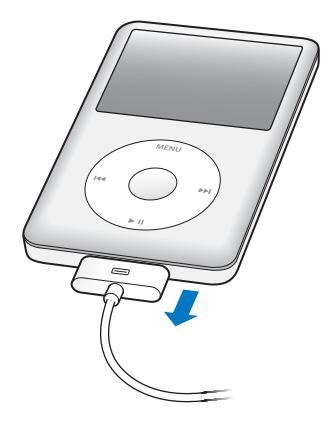

## <span id="page-12-0"></span>Tietoja iPod classicin akusta

iPod classicissa on sisäinen akku, jota ei voida irrottaa. Kun käytät iPod classicia ensimmäistä kertaa, sen kannattaa antaa latautua noin neljä tuntia tai kunnes akkusymboli näytön oikeassa yläkulmassa osoittaa, että akku on latautunut täyteen. Jos iPod classicia ei ole käytetty vähään aikaan, sen akku on ehkä ladattava.

iPod classicin akku latautuu 80-prosenttisesti noin kahdessa tunnissa ja kokonaan noin neljässä tunnissa. Jos lisäät tiedostoja, kuuntelet musiikkia tai katselet videoita tai kuvaesityksiä, kun lataat iPod classicia, lataaminen saattaa kestää kauemmin.

#### **iPod classicin akun lataaminen**

Voit ladata iPod classicin akun kahdella eri tavalla:

- liittämällä iPod classic tietokoneeseen.
- Â käyttämällä Applen USB-virtalähdettä (myydään erikseen).

#### **Akun lataaminen tietokoneen avulla:**

**Example 2.0** Liitä iPod classic tietokoneen suuritehoiseen USB 2.0 -porttiin. Tietokoneen on oltava päällä, eikä se saa olla lepotilassa (jotkut Mac-mallit voivat olla lepotilassa samalla, kun iPod classicin akkua ladataan).

Jos iPod classicin näytöllä on Ladataan-näkymä, akku latautuu. Jos siinä on Ladattunäkymä, akku on täysin latautunut.

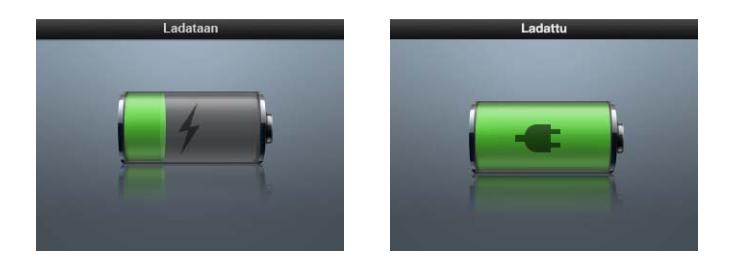

Jos lataamisnäkymää ei näy, iPod classic ei ehkä ole liitettynä suuritehoiseen USBporttiin. Kokeile jotakin toista tietokoneen USB-porttia.

*Tärkeää:* Jos iPod classicin näytöllä lukee"Ladataan, odota" tai "Liitä virtalähteeseen", akkua on ladattava, ennen kuin tiedonsiirto iPod classicin ja tietokoneen välillä onnistuu. [Katso "Jos iPod classicin näytöllä lukee "Liitä virtalähteeseen"" sivulla 63.](#page-62-0)

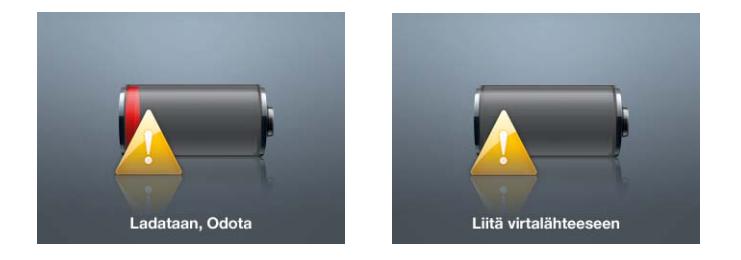

Jos haluat ladata iPod classicin akun ollessasi poissa tietokoneen luota, voit hankkia Applen-virtalähteen.

#### **Akun lataaminen Applen USB-virtalähdettä käyttäen:**

- **1** Liitä iPod-telakkaliitäntä–USB 2.0 -kaapeli virtalähteeseen ja iPod classiciin.
- **2** Kytke virtalähde toimivaan pistorasiaan.

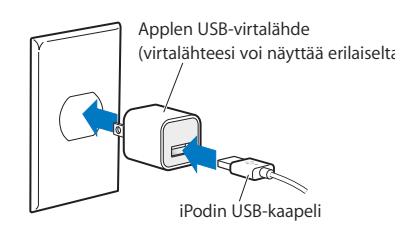

*VAROITUS:* Varmista, että virtalähde on koottu oikein, ennen kuin kytket sen pistorasiaan.

#### **Akun tilat**

Kun iPod classicia ei ole liitetty virtalähteeseen, iPod classicin näytön oikean yläkulman akkusymboli näyttää arvion jäljellä olevan latauksen määrästä.

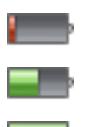

Akun varaus on alle 20 %

Puoliksi latautunut akku

Täysin latautunut akku

Kun iPod classic liitetään virtalähteeseen, akkusymboli osoittaa, että akkua ladataan tai että se on ladattu.

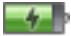

Akku latautuu (salama)

Akku on täysin latautunut

Voit irrottaa iPod classicin ja käyttää sitä, vaikka akku ei olisi täysin latautunut.

*Huomaa:* Ladattavien akkujen latauskertojen määrä on rajallinen, ja akku voidaan joutua lopulta vaihtamaan uuteen. Akun käyttöaika ja latauskertojen määrä vaihtelevat käytön ja asetusten mukaan. Lisätietoja saat osoitteesta apple.com/fi/batteries.

# <span id="page-15-0"></span>**<sup>2</sup> iPod classicin käyttöönotto**

## Käytä iTunesia tietokoneella iPod classicin käyttöönottamiseen musiikin, videoiden ja muun mediasisällön toistamista varten.

Voit käyttää iPod classicia tuomalla kappaleita, äänikirjoja, elokuvia, TV-ohjelmia, musiikkivideoita ja podcasteja tietokoneelle ja synkronoimalla ne iPod classicin kanssa. Tässä luvussa annetaan tietoja seuraavista vaiheista:

- Â musiikin siirtäminen CD-levyiltä, kovalevyltä tai iTunes Storesta (osa iTunesia, käytettävissä vain joissakin maissa) tietokoneen iTunes-ohjelmaan
- oman musiikin ja muiden äänitteiden järjestäminen soittolistoiksi
- Soittolistojen, kappaleiden, äänikirjojen, videoiden ja podcastien synkronoiminen iPod classicin kanssa

## <span id="page-15-1"></span>Tietoja iTunesista

iTunes on ilmainen ohjelma, jolla voit ottaa käyttöön, järjestellä ja hallita iPod classicin sisältöä. iTunes voi synkronoida musiikkia, äänikirjoja, podcasteja ja muuta iPod classicilla. Jos tietokoneellasi ei vielä ole iTunesia, voit ladata sen osoitteesta www.apple.com/fi/downloads. iPod classic vaatii iTunes 9:n tai uudemman.

iTunesia voidaan käyttää musiikin tuomiseen CD:iltä ja internetistä, kappaleiden ja muun äänisisällön sekä videoiden ostamiseen iTunes Storesta, kokoelmien (soittolistojen) luomiseen suosikkikappaleistasi ja soittolistojen synkronoimiseen iPod classicin kanssa.

iTunesissa on myös ominaisuus nimeltä Genius, joka luo soittolistoja ja miksejä iTuneskirjastossasi olevista keskenään samankaltaisista kappaleista. Voit synkronoida iTunesissa luotuja Genius-soittolistoja iPod classiciin ja luoda Genius-soittolistoja ja kuunnella Genius-miksejä iPod classicissa. Tarvitset iTunes Store -tilin käyttääksesi Geniusta.

iTunesissa on monia muitakin ominaisuuksia. Voit polttaa omia tavallisissa CDsoittimissa toimivia CD:itä (jos tietokoneessa on polttava CD-asema), kuunnella internet-radiota virtaustoistona, katsella videoita ja TV-ohjelmia, arvioida kappaleita ja tehdä paljon muuta.

Saat tietoja näistä iTunes-ominaisuuksista avaamalla iTunesin ja valitsemalla Ohjeet > iTunes-ohjeet.

Jos tietokoneellasi on jo iTunes 9 tai uudempi ja olet ottanut iTunes-kirjaston käyttöön, voit siirtyä kohtaan ["Musiikin, videoiden ja muun sisällön lisääminen iPod classiciin"](#page-20-0)  [sivulla 21.](#page-20-0)

## <span id="page-16-0"></span>iTunes-kirjaston käyttöönottaminen

Jotta voisit kuunnella musiikkia iPod classicilla, sinun on ensin siirrettävä musiikki tietokoneesi iTunesiin.

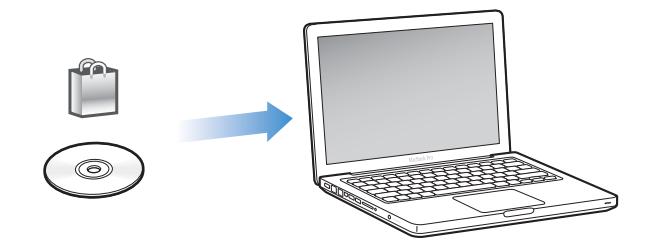

#### **Musiikkia ja muita äänitteitä saadaan iTunesiin kolmella tavalla:**

- Â ostamalla musiikkia, äänikirjoja ja videoita tai lataamalla podcasteja internetistä iTunes Storesta
- Â tuomalla musiikkia ja muuta äänisisältöä ääni-CD-levyiltä
- Â lisäämällä tietokoneessa jo olevaa musiikkia ja muita äänitteitä iTunes-kirjastoon.

## <span id="page-16-1"></span>**Kappaleiden ostaminen ja podcastien lataaminen iTunes Storesta**

Jos sinulla on internet-yhteys, voit helposti ostaa ja ladata kappaleita, albumeja ja äänikirjoja iTunes Store -verkkokaupasta. Voit myös tilata ja ladata podcasteja ja ilmaista koulutussisältöä iTunes U:sta.

Jos haluat ostaa musiikkia iTunes Store -verkkokaupasta, luo ilmainen iTunes-tili iTunesissa, etsi haluamasi kappaleet ja osta ne. Jos sinulla on jo iTunes-tili, voit käyttää sitä iTunes Storeen kirjautumiseen ja kappaleiden ostamiseen.

Et tarvitse iTunes Store -tiliä ladataksesi tai tilataksesi podcasteja.

Jos haluat siirtyä iTunes Storeen, avaa iTunes ja osoita iTunes-ikkunan vasemmassa reunassa Store-kohdan alla iTunes Store.

#### **Tietokoneella jo olevien kappaleiden lisääminen iTunes-kirjastoon**

Jos tietokoneellasi on iTunesin tukemaan muotoon koodattuja kappaleita, voit lisätä kappaleet helposti iTunesiin. Jos haluat tietää, miten saada kappaleita tietokoneelta iTunesiin, avaa iTunes ja valitse Ohjeet > iTunes-ohjeet.

Jos käytät iTunesia Windows-käyttöjärjestelmässä, voit muuntaa suojaamattomia WMAtiedostoja AAC- tai MP3-muotoon. Tämä voi olla hyödyllistä, jos kirjastosi musiikki on WMA-muodossa.

Lisätietoja saat avaamalla iTunesin ja valitsemalla Ohjeet > iTunes-ohjeet.

#### **Musiikin tuominen ääni-CD:iltä iTunesiin**

iTunes voi tuoda musiikkia ja muuta ääntä ääni-CD:iltä. Jos sinulla on internet-yhteys, iTunes hakee CD:n kappaleiden nimet internetistä (jos ne ovat saatavilla) ja listaa ne ikkunassa. Kun lisäät kappaleita iPod classiciin, kappaleiden tiedot sisällytetään. Jos haluat tietää, miten tuoda musiikkia CD:iltä iTunesiin, avaa iTunes ja valitse Ohjeet > iTunes-ohjeet.

## <span id="page-17-0"></span>Lisätietojen lisääminen iTunes-kirjastoon

Kun tuot musiikkia iTunesiin, voit lisätä kappale- ja albumitietoja iTunes-kirjastoon. Suurin osa tästä lisätiedosta näkyy iPod classicissa, kun lisäät kappaleita.

#### **Kappaleiden nimien ja muiden tietojen syöttäminen**

Jos sinulla ei ole internet-yhteyttä, jos tuotavalle musiikille ei ole saatavilla kappaletietoja tai jos haluat sisällyttää lisätietoja (kuten säveltäjien nimiä), voit syöttää tiedot käsin. Jos haluat tietää, kuinka syöttää kappaletietoja, avaa iTunes ja valitse Ohjeet > iTunes-ohjeet.

#### <span id="page-17-1"></span>**Sanoitusten lisääminen**

Voit lisätä kappaleiden sanoituksia pelkkä teksti -muodossa iTunesiin, jotta voit lukea niitä iPod classicissa kappaleita kuunnellessasi. Jos haluat tietää, kuinka syöttää sanoituksia, avaa iTunes ja valitse Ohjeet > iTunes-ohjeet.

Lisätietoja annetaan kohdassa ["Sanoitusten katseleminen iPod classicissa" sivulla 31](#page-30-0).

#### **Albumikuvituksen lisääminen**

iTunes Storesta ostettu musiikki sisältää albumikuvituksen, jota voidaan katsella iPod classicissa. Voit lisätä albumikuvituksen automaattisesti musiikille, jonka olet tuonut CD:iltä, jos CD:t ovat saatavilla iTunes Storessa. Voit lisätä albumikuvituksen manuaalisesti, jos albumikuvitus on tietokoneellasi. Jos haluat lisätietoja albumikuvituksen lisäämisestä, avaa iTunes ja valitse Ohjeet > iTunes-ohjeet.

Lisätietoja annetaan kohdassa ["Albumin kuvituksen katseleminen iPod classicissa"](#page-30-1)  [sivulla 31.](#page-30-1)

## <span id="page-18-0"></span>Musiikin järjestäminen

iTunesissa voit järjestellä kappaleita ja muita kohteita soittolistoiksi haluamallasi tavalla. Esimerkiksi, voit luoda soittolistan liikunnan harrastamista varten tai tiettyyn tunnelmaan.

Voit myös luoda älykkäitä soittolistoja, jotka päivittyvät automaattisesti määrittelemiesi ehtojen perusteella. Kun lisäät iTunesiin ehdot täyttäviä kappaleita, ohjelma lisää ne automaattisesti älykkäälle soittolistalle.

Voit kytkeä Geniuksen päälle iTunesissa ja luoda soittolistoja keskenään samankaltaisista kappaleista. Genius voi myös järjestää musiikkikirjaston automaattisesti järjestämällä ja ryhmittämällä kappaleita kokoelmiin, joita kutsutaan Genius-mikseiksi.

Voit luoda niin monta soittolistaa kuin haluat käyttäen mitä tahansa iTunes-kirjastossa olevia kappaleita. Kappaleen lisääminen soittolistaan tai poistaminen siitä ei poista kappaletta kirjastostasi.

Jos haluat tietää, kuinka luoda soittolistoja iTunesissa, avaa iTunes ja valitse Ohjeet > iTunes-ohjeet.

*Huomaa:* Jos haluat luoda soittolistoja iPod classicissa, kun iPod classic ei ole liitettynä tietokoneeseen, katso ["On-The-Go-soittolistojen luominen iPod classicissa" sivulla 34.](#page-33-0)

#### <span id="page-18-1"></span>**Geniuksen kytkeminen päälle iTunesissa**

Genius etsii kirjastostasi kappaleita, jotka sopivat hyvin yhteen, ja luo niistä Geniussoittolistoja ja Genius-miksejä.

Genius-soittolista pohjautuu valitsemaasi kappaleeseen. iTunes kokoaa Geniussoittolistaan kappaleita, jotka sopivat hyvin yhteen valitsemasi kappaleen kanssa.

Genius-miksit ovat esivalittuja kokoelmia keskenään samankaltaisista kappaleista. iTunes luo ne käyttäen kirjastossasi olevia kappaleita. Jokainen Genius-miksi on suunniteltu tarjoamaan erilainen kokemus jokaisella kuuntelukerralla. iTunes voi luoda jopa 12 Genius-miksiä iTunes-kirjastosi eri musiikkityypeistä.

Jotta voisit luoda Genius-soittolistoja ja Genius-miksejä iPod classicissa, sinun on kytkettävä Genius päälle iTunesissa. Saat ohjeita siihen avaamalla iTunesin ja valitsemalla Ohjeet > iTunes-ohjeet.

iTunesissa luodut Genius-soittolistat ja -miksit voidaan synkronoida iPod classiciin kuten mitkä tahansa iTunes-soittolistat. Genius-miksejä ei voida lisätä iPod classiciin käsin. Lisätietoja on kohdassa ["Genius-soittolistojen ja Genius-miksien synkronointi](#page-22-0)  [iPod classiciin" sivulla 23.](#page-22-0)

Genius on ilmainen palvelu, mutta sen käyttöön tarvitaan iTunes Store -tili. Jos sinulla ei ole tiliä, voit luoda tilin samalla, kun kytket Geniuksen päälle.

## <span id="page-19-0"></span>Videon tuominen iTunesiin

Alla on kuvattu useita tapoja tuoda videota iTunesiin.

#### **Osta tai vuokraa videoita tai lataa videopodcasteja iTunes Storesta**

Jos haluat ostaa videoita (elokuvia, TV-ohjelmia ja musiikkivideoita) tai vuokrata elokuvia iTunes Store -verkkokaupasta (osa iTunesia ja saatavilla vain joissakin maissa), voit kirjautua iTunes Store -tilille, etsiä haluamasi videot ja ostaa tai vuokrata ne.

Vuokraelokuva vanhenee 30 päivän kuluessa sen vuokraamisesta tai 24 tunnin kuluessa sen katselemisen aloittamisesta (vuokravaatimukset saattavat vaihdella Yhdysvaltojen ulkopuolella), kumpi tulekaan ensin. Vanhentuneet vuokraelokuvat poistetaan automaattisesti. Nämä ehdot koskevat vain Yhdysvalloissa vuokrattuja elokuvia. Vuokraehdot vaihtelevat maittain.

Jos haluat siirtyä iTunes Storeen, avaa iTunes ja osoita iTunes-ikkunan vasemmassa reunassa Store-kohdan alla iTunes Store.

Voit katsella elokuvatraileria tai TV-ohjelman esikatselua osoittamalla sen vieressä olevaa painiketta.

Ostetut videot näkyvät, kun valitset iTunes-ikkunan vasemmassa reunassa Elokuvat, TVohjelmat (Kirjasto-kohdan alla) tai Ostetut (Store-kohdan alla). Vuokratut videot tulevat näkyviin, kun valitset Vuokratut elokuvat (Kirjaston alla).

Joissakin kohteissa on muita valintoja, kuten TV-ohjelmissa voit ostaa koko tuotantokauden jaksot.

Videopodcastit näkyvät muiden podcastien kanssa iTunes Storessa. Voit tilata ja ladata niitä aivan kuten tavallisiakin podcasteja. Et tarvitse iTunes Store -tiliä ladataksesi podcasteja. Lisätietoja on kohdassa ["Kappaleiden ostaminen ja podcastien lataaminen](#page-16-1)  [iTunes Storesta" sivulla 17](#page-16-1).

#### **iPod classicin kanssa toimivien versioiden luominen omista videoista**

Voit katsella iPod classicilla muita videotiedostoja, kuten Macissa iMoviella luomiasi videoita tai internetistä ladattuja videoita. Tuo video iTunesiin ja muunna se tarvittaessa käytettäväksi iPod classicin kanssa ja lisää se iPod classiciin.

iTunes tukee monia niistä videomuodoista, joita QuickTime tukee. Lisätietoja annetaan kohdassa ["Jos et pysty lisäämään kappaletta tai muuta kohdetta iPod classiciin"](#page-63-0)  [sivulla 64.](#page-63-0)

Jotkin videot saattavat olla käytettävissä iPod classicin kanssa heti, kun olet tuonut ne iTunesiin.

Jos yrität lisätä videon iPod classiciin (katso ["Videoiden automaattinen synkronointi"](#page-23-1)  [sivulla 24](#page-23-1)) ja saat viestin, että videota ei voida näyttää iPod classicissa, sinun on muunnettava video iPod classicin kanssa yhteensopivaksi. Riippuen videon pituudesta ja sisällöstä, sen muuntaminen yhteensopivaksi iPod classicin kanssa saattaa kestää muutamia minuutteja tai jopa useita tunteja.

Kun luot videon iPod classicin kanssa käytettäväksi, alkuperäinen video säilyy myös iTunes-kirjastossa.

Jos haluat lisätietoja videon muuntamisesta iPod classicille, avaa iTunes ja valitse Ohjeet > iTunes-ohjeet tai mene osoitteeseen www.info.apple.com/kbnum/n302758-fi.

## <span id="page-20-0"></span>Musiikin, videoiden ja muun sisällön lisääminen iPod classiciin

Kun musiikki on tuotu ja järjestetty iTunesissa, voit helposti lisätä sen iPod classiciin.

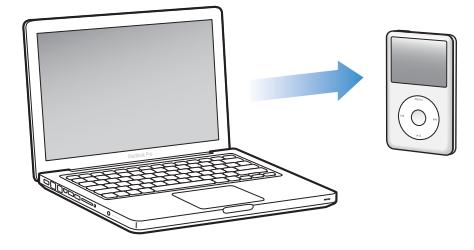

Jos haluat hallita sitä, miten kappaleita, videoita, valokuvia ja muuta sisältöä lisätään iPod classiciin, liitä iPod classic tietokoneeseen ja valitse iTunes-asetuksissa iPod classic asetukset.

## <span id="page-20-1"></span>iPod classicin liittäminen tietokoneeseen ensimmäisen kerran

Kun liität iPod classicin tietokoneeseen iTunesin asentamisen jälkeen, iTunes aukeaa automaattisesti ja iPod classicin käyttöönottoapuri tulee näkyviin.

#### **iPod classicin käyttöönottoapurin käyttäminen:**

- **1** Syötä iPod classicille nimi. Tämä nimi näkyy laiteluettelossa iTunes-ikkunan vasemmassa reunassa.
- **2** Valitse asetukset. Automaattinen synkronointi on valittuna oletuksena.

Jos haluat lisätietoja automaattisesta ja manuaalisesta synkronoinnista, katso seuraava osio.

**3** Osoita Valmis.

Voit muuttaa iPod classicin asetuksia koska tahansa, kun liität sen tietokoneeseen.

Kun osoitat Valmis, Yhteenveto-osio tulee näkyviin. Jos valitsit automaattisen synkronoinnin, iPod classic alkaa synkronoida.

#### **Sisällön lisääminen automaattisesti tai manuaalisesti**

#### **iPod classiciin voidaan lisätä sisältöä kahdella tavalla:**

- Â *Automaattinen synkronointi:* Kun liität iPod classicin tietokoneeseen, iPod classic päivitetään automaattisesti vastaamaan iTunes-kirjastossa olevia kohteita. Voit synkronoida kaikki kappaleet, soittolistat, videot ja podcastit tai, jos koko iTuneskirjasto ei mahdu iPod classiciin, voit synkronoida vain valitut kohteet. Voit synkronoida iPod classicin automaattisesti vain yhden tietokoneen kanssa kerrallaan.
- Â *iPod classicin hallitseminen käsin:* Kun iPod classic liitetään tietokoneeseen, voit vetää yksittäisiä kappaleita ja soittolistoja iPod classiciin ja poistaa niitä iPod classicista yksi kerrallaan. Tätä vaihtoehtoa käyttämällä voit lisätä kappaleita useammasta eri tietokoneesta poistamatta kappaleita iPod classicista. Kun hallitset musiikin siirtoa itse, sinun on aina poistettava iPod classic iTunesista ennen kuin voit irrottaa sen. Jos haluat tietoja sisällön hallitsemisesta käsin, katso ["iPod classicin hallinta käsin"](#page-26-0)  [sivulla 27](#page-26-0).

## <span id="page-21-1"></span><span id="page-21-0"></span>Musiikin automaattinen synkronointi

iPod classic on oletusarvoisesti asetettu synkronoimaan kaikki kappaleet ja soittolistat, kun se liitetään tietokoneeseen. Tämä on helpoin tapa lisätä musiikkia iPod classiciin. Liitä iPod classic tietokoneeseen ja anna sen lisätä kappaleet, äänikirjat, videot ja muut kohteet automaattisesti. Irrota se sitten tietokoneesta ja lähde liikkeelle. Jos olet lisännyt iTunesiin kappaleita sen jälkeen, kun iPod classic on viimeksi ollut liitettynä tietokoneeseen, ne synkronoidaan iPod classiciin. Jos olet poistanut kappaleita iTunesista, ne poistetaan myös iPod classicista.

#### **Musiikin synkronoiminen iPod classiciin:**

m liittämällä iPod classic tietokoneeseen. Jos iPod classic on asetettu synkronoitumaan automaattisesti, päivitys alkaa.

*Tärkeää:* Jos liität iPod classicin tietokoneeseen, jonka kanssa sitä ei ole synkronoitu, näkyviin tulee viesti, jossa kysytään, haluatko synkronoida kappaleet automaattisesti. Jos hyväksyt automaattisen synkronoinnin, kaikki kappaleet, äänikirjat ja videot poistetaan iPod classicista ja korvataan kyseisen tietokoneen kappaleilla ja muilla kohteilla.

Kun musiikkia synkronoidaan tietokoneesta iPod classiciin, iTunesin tilaikkuna näyttää toiminnon edistymisen ja laiteluettelossa iPod classic -symbolin vieressä näkyy synkronointisymboli.

Kun päivitys on suoritettu, iTunesissa näkyy viesti "iPod on synkronoitu". iTunes-ikkunan alareunassa oleva palkki osoittaa, kuinka paljon levytilaa eri sisältötyypit käyttävät.

Jos iPod classicissa ei ole riittävästi tilaa kaikelle musiikille, voit asettaa iTunesin synkronoimaan vain valitut kappaleet ja soittolistat. Vain määrittelemäsi kappaleet ja soittolistat synkronoidaan iPod classicin kanssa.

## **Valittujen soittolistojen, artistien ja tyylilajien musiikin synkronoiminen iPod classiciin**

Vot asettaa iTunesin synkronoimaan valitut soittolistat, artistit ja tyylilajit iPod classiciin, jos kaikki iTunes-kirjastossa oleva musiikki ei mahdu iPod classiciin. Vain valittujen soittolistojen, artistien ja tyylilajien musiikki synkronoidaan iPod classiciin.

#### **iTunesin asettaminen synkronoimaan valittujen soittolistojen, artistien ja tyylilajien musiikin iPod classiciin:**

- **1** Valitse iTunesin laiteluettelosta iPod classic ja osoita Musiikki-osiota.
- **2** Valitse "Synkronoi musiikki" ja valitse "Valitut soittolistat, artistit ja lajityypit".
- **3** Valitse haluamasi soittolistat, artistit ja tyylilajit.
- **4** Jos haluat sisällyttää musiikkivideot, valitse "Sisällytä musiikkivideot".
- **5** Jos haluat asettaa iTunesin täyttämään iPod classicissa jäljellä olevan tyhjän tilan automaattisesti, valitse "Täytä tyhjä tila automaattisesti kappaleilla".
- **6** Osoita Käytä.

*Huomaa:* Jos Yhteenveto-osiossa on valittuna "Synkronoi vain valitut kappaleet ja videot", iTunes synkronoi vain valitut kohteet.

#### <span id="page-22-1"></span><span id="page-22-0"></span>**Genius-soittolistojen ja Genius-miksien synkronointi iPod classiciin**

Voit asettaa iTunesin synkronoimaan Genius-soittolistoja ja Genius-miksejä iPod classiciin.

Genius-soittolistoja voidaan lisätä iPod classiciin käsin. Genius-miksit voidaan synkronoida vain automaattisesti, joten et voi lisätä Genius-miksejä iPod classiciin, jos hallitset sen sisältöä käsin.

Jos valitset Genius-miksejä synkronoitaviksi, iTunes saattaa valita ja synkronoida kirjastostasi sellaisia kappaleita, joita et ole valinnut.

#### **iTunesin asettaminen synkronoimaan Genius-soittolistoja ja valitut Genius-miksit iPod classic**iin:

- **1** Valitse iTunesin laiteluettelosta iPod classic ja osoita Musiikki-osiota.
- **2** Valitse "Synkronoi musiikki" ja valitse sitten "Valitut soittolistat, artistit ja lajityypit".
- **3** Valitse kohdassa Soittolistat haluamasi Genius-soittolistat ja Genius-miksit.
- **4** Osoita Käytä.

Jos valitset koko musiikkikirjaston synkronoimisen, iTunes synkronoi kaikki Geniussoittolistasi ja Genius-miksisi.

Jos Yhteenveto-osiossa on valittuna "Synkronoi vain valitut kappaleet ja videot", iTunes synkronoi vain valitut kohteet.

## <span id="page-23-0"></span>Videoiden lisääminen iPod classiciin

Elokuvia ja TV-ohjelmia lisätään iPod classiciin melko samalla tavalla kuin kappaleitakin. Voit asettaa iTunesin synkronoimaan kaikki elokuvat ja TV-ohjelmat iPod classiciin automaattisesti, kun iPod classic liitetään tai asettaa iTunesin synkronoimaan vain valitut soittolistat. Vaihtoehtoisesti voit hallita elokuvia ja TV-ohjelmia käsin. Tätä vaihtoehtoa käyttämällä voit lisätä videoita useammasta eri tietokoneesta poistamatta videoita iPod classicista.

*Huomaa:* Musiikkivideoita hallitaan kappaleiden tavoin iTunesin Musiikki-osiossa. [Katso "Musiikin, videoiden ja muun sisällön lisääminen iPod classiciin" sivulla 21.](#page-20-0)

*Tärkeää:* Voit katsella vuokraelokuvaa vain yhdessä laitteessa kerrallaan. Jos esimerkiksi vuokraat elokuvan iTunes Storesta ja lisäät sen iPod classiciin, voit katsella sitä vain iPod classicissa. Jos siirrät elokuvan takaisin iTunesiin, voit katsella sitä vain iTunesissa etkä iPod classicissa. Pidä mielessäsi vuokran päättymispäivä.

#### <span id="page-23-1"></span>**Videoiden automaattinen synkronointi**

iPod classic on oletusarvoisesti asetettu synkronoimaan kaikki videot, kun se liitetään tietokoneeseen. Tämä on helpoin tapa lisätä videoita iPod classiciin. Liitä iPod classic tietokoneeseen ja anna sen lisätä videot ja muut kohteet automaattisesti. Irrota se sitten tietokoneesta ja lähde liikkeelle. Jos olet lisännyt videoita iTunesiin sen jälkeen, kun viimeksi liitit iPod classicin, ne lisätään iPod classiciin. Jos olet poistanut videoita iTunesista, ne poistetaan myös iPod classicista.

Jos iPod classicissa ei ole riittävästi tilaa kaikille videoille, voit asettaa iTunesin synkronoimaan vain valitut videot. Voit synkronoida valitut videot tai videoita sisältävät valitut soittolistat.

Elokuvien ja TV-ohjelmien synkronointiasetukset eivät liity toisiinsa. Elokuvien asetukset eivät vaikuta TV-ohjelmien asetuksiin tai päinvastoin.

#### **iTunesin asettaminen synkronoimaan elokuvia iPod classiciin:**

- **1** Valitse iTunesin laiteluettelosta iPod classic ja osoita Elokuvat-osiota.
- **2** Valitse Synkronoi elokuvat.
- **3** Valitse haluamasi elokuvat ja soittolistat.

*Kaikki, uusimmat tai katsomattomat elokuvat:* Valitse "Sisällytä automaattisesti … elokuvaa" ja valitse haluamasi vaihtoehto ponnahdusvalikosta.

*Valitut elokuvat tai soittolistat:*Valitse haluamasi elokuvat ja soittolistat.

**4** Osoita Käytä.

Jos Yhteenveto-osiossa on valittuna "Synkronoi vain valitut kappaleet ja videot", iTunes synkronoi vain valitut kohteet.

#### **iTunesin asettaminen synkronoimaan TV-ohjelmia iPod classiciin:**

- **1** Valitse iTunesin laiteluettelosta iPod classic ja osoita TV-ohjelmat-osiota.
- **2** Valitse "Synkronoi TV-ohjelmat".

*Kaikki, uusimmat tai katsomattomat jaksot:* Valitse "Sisällytä automaattisesti … jaksoa kohteesta ..." ja valitse haluamasi vaihtoehto ponnahdusvalikosta.

*Valittujen soittolistojen jaksot:*Valitse haluamasi soittolistat.

**3** Osoita Käytä.

Jos Yhteenveto-osiossa on valittuna "Synkronoi vain valitut kappaleet ja videot", iTunes synkronoi vain valitut kohteet.

## <span id="page-24-0"></span>Podcastin lisääminen iPod classiciin

Podcastien iPod classiciin lisäämistä koskevat asetukset eivät liity kappaleiden ja videoiden lisäämistä koskeviin asetuksiiin. Podcastien asetukset eivät vaikuta kappaleiden tai videoiden asetuksiin tai päinvastoin. Voit asettaa iTunesin synkronoimaan kaikki valitut podcastit automaattisesti tai voit lisätä podcasteja iPod classiciin käsin.

#### **iTunesin asettaminen päivittämään podcastit iPod classiciin automaattisesti:**

- **1** Valitse iTunesin laiteluettelosta iPod classic ja osoita Podcastit-osiota.
- **2** Valitse Podcastit-osiossa "Synkronoi Podcastit".
- **3** Valitse haluamasi podcastit, jaksot ja soittolistat ja tee synkronointiasetukset.
- **4** Osoita Käytä.

Kun iTunes on asetettu synkronoimaan iPod classicin podcastit automaattisesti, iPod classic päivitetään aina, kun se liitetään tietokoneeseen.

Jos Yhteenveto-osiossa on valittuna "Synkronoi vain valitut kappaleet ja videot", iTunes synkronoi vain valitut kohteet.

#### **Videopodcastien lisääminen iPod classiciin**

Videopodcastit lisätään iPod classiciin samalla tavalla kuin muutkin podcastit (katso ["Podcastin lisääminen iPod classiciin" sivulla 25\)](#page-24-0). Jos podcastissa on videota, video toistetaan, kun valitset sen Podcastit-valikosta.

## <span id="page-25-0"></span>iTunes U -sisällön lisääminen iPod classiciin

iTunes U -sisällön iPod classiciin lisäämistä koskevat asetukset eivät liity muun sisällön lisäämistä koskeviin asetuksiin. iTunes U -asetukset eivät vaikuta muihin asetuksiin tai päinvastoin. Voit asettaa iTunesin synkronoimaan automaattisesti kaiken tai valitun iTunes U -sisällön tai voit lisätä iTunes U -sisällön iPod classiciin manuaalisesti.

#### **iTunesin asettaminen päivittämään iPod classicin iTunes U -sisältö automaattisesti:**

- **1** Valitse iTunesin laiteluettelossa iPod classic ja osoita iTunes U -osiota.
- **2** Valitse iTunes U -osiossa "Synkronoi iTunes U".
- **3** Valitse haluamasi kokoelmat, kohteet ja soittolistat ja tee synkronointiasetukset.
- **4** Osoita Käytä.

Kun asetat iTunesin synkronoimaan iTunes U -sisällön automaattisesti, iPod classic päivitetään joka kerta, kun se liitetään tietokoneeseen.

Jos Yhteenveto-osiossa on valittuna "Synkronoi vain valitut kappaleet ja videot", iTunes synkronoi vain kohteet, jotka on valittuna iTunes U:ssa ja muissa kirjastoissa.

## <span id="page-25-1"></span>Äänikirjojen lisääminen iPod classiciin

Voit ostaa ja ladata äänikirjoja iTunes Storesta tai audible.comista tai tuoda äänikirjoja CD:iltä ja kuunnella niitä iPod classicissa.

Käytä iTunesia äänikirjojen lisäämiseen iPod classiciin. Jos synkronoit iPod classicin automaattisesti, kaikki iTunes-kirjastossa olevat äänikirjat sisällytetään soittolistaan nimeltä Äänikirjat, jonka voit synkronoida iPod classiciin. Jos hallitset sisältöä iPod classicissa manuaalisesti, voit lisätä äänikirjoja yksi kerrallaan.

#### **Äänikirjojen synkronoiminen iPod classiciin:**

- **1** Valitse iTunesin laiteluettelosta iPod classic ja osoita Musiikki-osiota.
- **2** Valitse "Synkronoi musiikki" ja tee jokin seuraavista:
	- Valitse "Koko musiikkikirjasto".
	- Valitse "Valitut soittolistat, artistit ja tyylilajit" ja valitse Soittolistat-kohdan alta Äänikirjat.
- **3** Osoita Käytä.

Päivitys alkaa automaattisesti.

## <span id="page-25-2"></span>Muun sisällön lisääminen iPod classiciin

Voit myös käyttää iTunesia valokuvien, pelien, yhteystietojen ja muiden synkronoimiseen iPod classiciin. Voit asettaa iTunesin synkronoimaan sisällön automaattisesti tai voit hallita iPod classicin sisältöä manuaalisesti.

Jos haluat lisätietoja muun tyyppisen sisällön lisäämisestä iPod classiciin, katso:

- Â ["Valokuvien lisääminen tietokoneelta iPod classiciin" sivulla 45](#page-44-1)
- ["Pelien synkronointi automaattisesti iPod classiciin:" sivulla 54](#page-53-0)
- Â ["Yhteystietojen, kalenterien ja tehtäväluetteloiden synkronointi" sivulla 55](#page-54-1)

## <span id="page-26-1"></span><span id="page-26-0"></span>iPod classicin hallinta käsin

Jos hallitset iPod classicia käsin, voit lisätä ja poistaa yksittäisiä kappaleita (mukaan lukien musiikkivideoita) ja videoita (mukaan lukien elokuva ja TV-ohjelmia). Voit myös lisätä musiikkia ja videoita useilta tietokoneilta iPod classiciin poistamatta iPod classicissa jo olevia kohteita.

Et voi lisätä Genius-miksejä iPod classiciin käsin, mutta voit lisätä Genius-soittolistoja käsin.

iPod classicin asettaminen hallitsemaan musiikkia ja videoita käsin laittaa automaattiset synkronointivalinnat pois päältä Musiikki-, Elokuvat-, TV-ohjelmat-, Podcastit-, iTunes U-, Valokuvat-, Yhteystiedot- ja Pelit-osioissa. Et voi hallita joitakin käsin ja synkronoida toisia automaattisesti samaan aikaan.

Jos asetat iTunesin hallitsemaan sisältöä käsin, voit asettaa sen synkronoimaan automaattisesti myöhemmin.

#### **iTunesin asettaminen sallimaan sisällön hallitseminen iPod classicissa käsin:**

- **1** Valitse iTunesin laiteluettelosta iPod classic ja osoita Yhteenveto-osiota.
- **2** Valitse Asetukset-osiossa "Hallitse musiikkia ja videoita käsin".
- **3** Osoita Käytä.

Kun hallitset iPod classicin sisältöä käsin, sinun on aina poistettava iPod classic näkyvistä iTunesissa ennen kuin irrotat sen.

Kun liität käsin hallittavan iPod classicin tietokoneeseen, se näkyy iTunes-ikkunan vasemmassa reunassa olevassa laiteluettelossa.

#### **Kappaleen, videon tai muun kohteen lisääminen iPod classiciin:**

- **1** Osoita iTunesin Kirjasto-luettelossa vasemmalla Musiikki tai osoita jotakin toista kohdetta.
- **2** Vedä kappale tai muu kohde iPod classic -symbolin päälle laiteluettelossa.

#### **Kappaleen, videon tai muun kohteen poistaminen iPod classicista:**

- **1** Valitse iTunesin laiteluettelosta iPod classic.
- **2** Valitse kappale tai muu kohde iPod classicissa ja paina näppäimistön poisto- tai peruutusnäppäintä.

Jos poistat kappaleen tai muun kohteen iPod classicista käsin, sitä ei poisteta iTuneskirjastosta.

#### **Uuden soittolistan luominen iPod classicissa:**

- **1** Valitse iTunesin laiteluettelosta iPod classic ja osoita lisäyspainiketta (**+**) tai valitse Arkisto (Windowsissa Tiedosto) > Uusi soittolista.
- **2** Kirjoita soittolistan nimi.
- **3** Osoita jotain kohdetta (kuten Musiikki) kirjastoluettelossa ja vedä sitten kappaleet tai muut kohteet soittolistaan.

**Kohteiden lisääminen iPod classicissa olevaan soittolistaan tai niiden poistaminen siitä:**

m Jos haluat lisätä kohteen, vedä se soittolistaan iPod classicissa. Jos haluat poistaa kohteen, valitse kohde soittolistassa ja paina näppäimistön poistonäppäintä.

#### **iTunesin asettaminen synkronoimaan musiikin, videot ja podcastit automaattisesti:**

- **1** Valitse iTunesin laiteluettelosta iPod classic ja osoita Yhteenveto-osiota.
- **2** Poista kohdan "Hallitse musiikkia ja videoita käsin" valinta.
- **3** Osoita Käytä.

Päivitys alkaa automaattisesti.

# <span id="page-28-2"></span><span id="page-28-0"></span>**<sup>3</sup> Musiikin kuunteleminen**

## Tässä luvussa kerrotaan musiikin kuuntelemisesta iPod classicilla liikkeellä oltaessa.

Kun otat iPod classicin käyttöön, voit kuunnella kappaleita, podcasteja, äänikirjoja ja muuta.

## <span id="page-28-1"></span>Musiikin ja muun äänen toistaminen

Kun kappaletta toistetaan, näkyviin tulee Toistettava-näkymä. Seuraavassa taulukossa kerrotaan iPod classicin Toistettava-näytön sisällöstä.

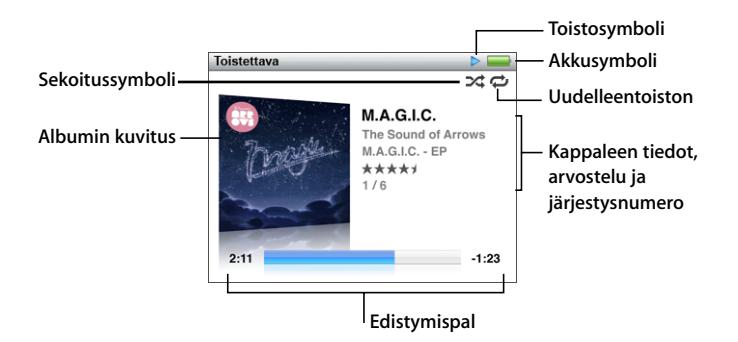

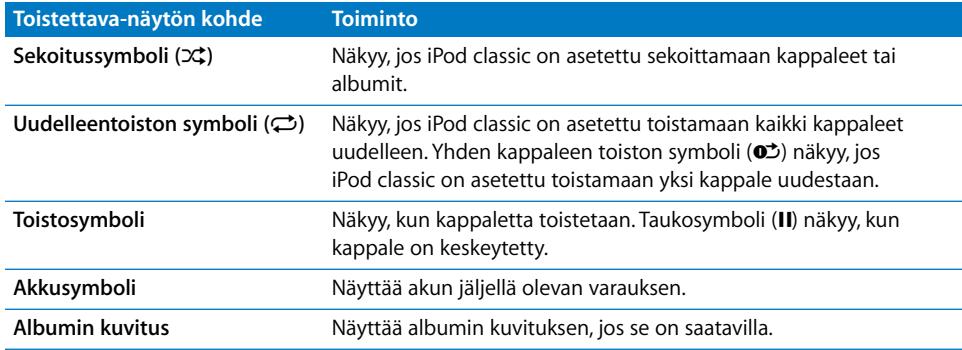

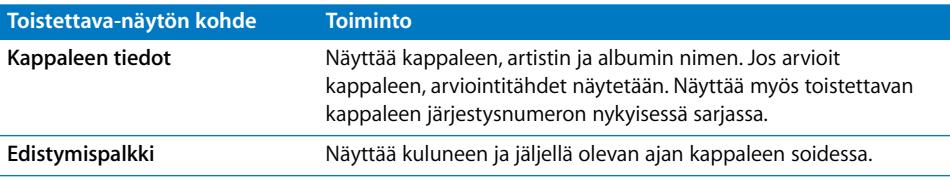

Voit selata näitä lisäkohteita Toistettava-näytössä painamalla keskipainiketta:

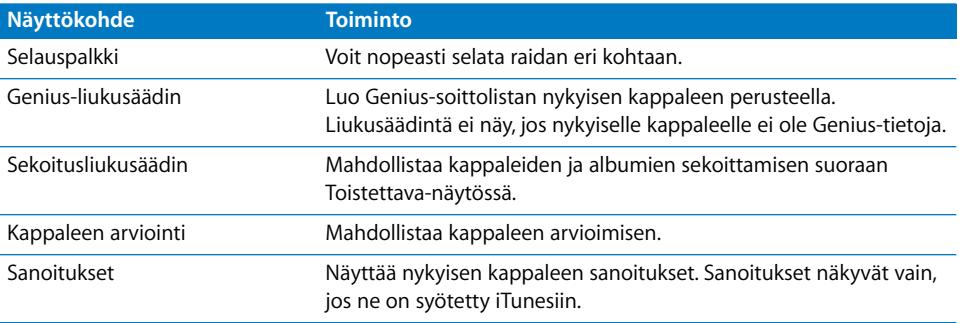

Voit selata kappaleeseen tai musiikkivideoon klikkauspyörällä ja keskipainikkeella.

Kun toistat musiikkivideoita Musiikki-valikosta, kuulet vain musiikin. Kun toistat niitä Videot-valikosta, näet myös videon.

#### **Kappaleen selaaminen ja toistaminen:**

m Valitse Musiikki, etsi kappale tai musiikkivideo ja paina Toisto/tauko-painiketta.

#### **Toiston äänenvoimakkuuden muuttaminen:**

m Kun näet edistymispalkin, muuta äänenvoimakkuutta klikkauspyörällä.

Jos edistymispalkkia ei näy, paina keskipainiketta, kunnes se tulee näkyviin.

#### **Kappaleen eri kohdan kuunteleminen:**

- **1** Paina keskipainiketta, kunnes näet selauspalkin.
- **2** Siirrä toistopaikkaa selauspalkissa klikkauspyörällä.

#### **Genius-soittolistan luominen nykyisestä kappaleesta:**

- **1** Paina keskipainiketta, kunnes näet Genius-liukusäätimen.
- **2** Siirrä liukusäädin klikkauspyörällä asentoon Aloita.

Genius-liukusäädintä ei näy, jos nykyiselle kappaleelle ei ole Genius-tietoja.

#### **Kappaleiden sekoittaminen Toistettava-näytössä:**

- **1** Paina keskipainiketta, kunnes näet sekoitusliukusäätimen.
- **2** Siirrä liukusäädin klikkauspyörällä asentoon Kappaleet tai Albumit.
	- Jos haluat toistaa kaikki iPod classicin kappaleet satunnaisessa järjestyksessä, valitse Kappaleet.

Â Jos haluat toistaa kaikki nykyisen albumin kappaleet järjestyksessä, valitse Albumit. iPod classic valitsee sitten satunnaisesti toisen albumin ja toistaa sen kappaleet järjestyksessä.

#### **Musiikkivideon kuunteleminen:**

**• Valitse Musiikki ja etsi musiikkivideo.** 

Kun toistat videon, kuulet sen, mutta et näe sitä. Kun toistat soittolistaa, joka sisältää videopodcasteja, kuulet podcastit, mutta et näe niitä.

#### **Edelliseen valikkoon palaaminen:**

m Paina missä tahansa näytössä Menu.

#### **Kappaleiden arvioiminen**

Voit arvioida kappaleen (1 - 5 tähdellä) osoittaaksesi, kuinka paljon pidät siitä. Voit käyttää kappaleiden arviointeja Älykkäiden soittolistojen luomiseen iTunesissa.

#### **Kappaleiden arviointi:**

- **1** Aloita kappaleen toistaminen.
- **2** Paina Toistettava-näytössä keskipainiketta, kunnes näytöllä näkyy viisi arvostelupistettä.
- **3** Anna arvio (tähtien määrä) klikkauspyörällä.

Arviot, jotka annat kappaleille iPod classicissa, siirretään iTunesiin, kun synkronoit.

*Huomaa:* Videopodcasteja ei voida arvioida.

#### <span id="page-30-0"></span>**Sanoitusten katseleminen iPod classicissa**

Jos lisäät iTunesiin kappaleen sanoituksen (lisätietoja kohdassa ["Sanoitusten](#page-17-1)  [lisääminen" sivulla 18\)](#page-17-1) ja lisäät sitten kappaleen iPod classiciin, voit katsella sanoituksia iPod classicissa. Sanoitukset näkyvät, jos olet syöttänyt ne.

#### **Sanojen katseleminen iPod classicissa kappaleen soidessa:**

m Paina Toistettava-näytössä keskipainiketta, kunnes näet sanoituksen. Voit selata sanoituksia, kun kappaletta toistetaan.

#### <span id="page-30-1"></span>**Albumin kuvituksen katseleminen iPod classicissa**

iTunes näyttää albumikuvituksen iPod classicissa, jos kuvitus on saatavilla. Kuvitus näkyy iPod classicissa albumiluettelossa, kun albumin kappaletta toistetaan ja Cover Flow'ssa (lisätietoja Cover Flow'sta on seuraavassa osiossa).

#### **Albumin kuvituksen näyttäminen iPod classicissa:**

m Toista kappale, jossa on albumikuvitusta, ja katsele sitä Toistettava-näytössä.

Jos haluat lisätietoja albumin kuvituksesta, avaa iTunes ja valitse Ohjeet > iTunes-ohjeet.

#### **Musiikin selaaminen Cover Flow -näkymässä**

Voit selata musiikkikokoelmaa Cover Flow -näkymässä. Se on visuaalinen tapa selata kirjastoa. Cover Flow näyttää albumit aakkosjärjestyksessä artistin nimen mukaan. Näet albumin kuvituksen, nimen ja artistin nimen.

#### **Cover Flow -näkymän käyttäminen:**

- **1** Valitse Musiikki-valikosta Cover Flow.
- **2** Voit selata albumikuvitusta klikkauspyörällä (tai painamalla Seuraava/kelaus eteenpäintai Edellinen/kelaus taaksepäin -painikkeita).
- **3** Valitse albumi ja paina keskipainiketta.
- **4** Valitse kappale klikkauspyörällä ja toista se painamalla keskipainiketta.

#### **Lisäkomentojen käyttäminen**

Joitakin iPod classic -lisäkomentoja voidaan käyttää suoraan Toistettava-näytöstä ja joistakin valikoista.

#### **Lisäkomentojen käyttäminen:**

m Pidä keskipainiketta painettuna, kunnes näkyviin tulee valikko, valitse komento ja paina keskipainiketta uudelleen.

Jos näkyviin ei tule valikkoa, lisäkomentoja ei ole käytettävissä.

## <span id="page-31-0"></span>Geniuksen käyttäminen iPod classicissa

Vaikka iPod classic ei ole liitettynä tietokoneeseen, Genius voi luoda hetkessä automaattisesti soittolistoja samankaltaisista kappaleista. Voit myös toistaa Geniusmiksejä, jotka ovat esivalittuja samankaltaisten kappaleiden kokoelmia. Voit myös luoda Genius-soittolistoja iTunesissa ja lisätä niitä iPod classiciin ja voit synkronoida Geniusmiksejä iPod classiciin.

Voidaksesi käyttää Geniusta sinun on otettava Genius käyttöön iTunes Storessa ja synkronoitava sitten iPod classic iTunesin kanssa (katso ["Geniuksen kytkeminen päälle](#page-18-1)  [iTunesissa" sivulla 19\)](#page-18-1).

#### **Genius-soittolistan luominen iPod classicissa:**

**1** Valitse kappale ja pidä sitten keskipainiketta painettuna, kunnes näkyviin tulee valikko.

Voit valita kappaleen valikosta tai soittolistasta tai aloittaa Toistettava-näytössä.

**2** Valitse Aloita Genius.

Aloita Genius ei näy lisäkomentojen valikossa, jos:

- Â Et ole ottanut Geniusta käyttöön iTunesissa ja sen jälkeen synkronoinut iPod classicia iTunesin kanssa.
- Genius ei tunnista valittua kappaletta.
- Â Genius tunnistaa kappaleen, mutta kirjastossasi ei ole vähintään kymmentä samankaltaista kappaletta.
- **3** Paina keskipainiketta. Uusi soittolista tulee näkyviin.
- **4** Jos haluat pitää soittolistan, valitse Tallenna lista.

Soittolista tallennetaan kappaleen ja artistin nimellä, joita käytit soittolistan tekemiseen.

**5** Jos haluat vaihtaa soittolistan uuteen samaan kappaleeseen perustuen, valitse Päivitä. Jos päivität tallennetun soittolistan, uusi soittolista korvaa aiemman. Aiempaa soittolistaa ei voida palauttaa.

Voit aloittaa Geniuksen myös Toistettava-näytöstä painamalla keskipainiketta, kunnes näet Genius-liukusäätimen, ja sitten siirtämällä liukusäätimen oikealle klikkauspyörällä. Genius-liukusäädin ei tule näkyviin, jos nykyiselle kappaleelle ei ole Genius-tietoja.

iPod classicissa tallennetut Genius-soittolistat synkronoidaan takaisin iTunesiin, kun liität iPod classicin tietokoneeseen.

#### **Genius-soittolistan toistaminen:**

m Valitse Musiikki > Soittolistat ja valitse Genius-soittolista.

#### **Genius-miksien toistaminen**

Genius-miksit ovat iTunesin luomia ja sisältävät kirjastostasi valittuja keskenään samankaltaisia kappaleita. Genius-miksit tarjoavat erilaisen kokemuksen jokaisella kuuntelukerralla. iTunes voi luoda jopa 12 Genius-miksiä riippuen iTunes-kirjastosi musiikkivalikoimasta.

Jos haluat tietoja Genius-miksien synkronoimisesta iPod classiciin, katso ["Genius](#page-22-1)[soittolistojen ja Genius-miksien synkronointi iPod classiciin" sivulla 23](#page-22-1).

#### **Genius-miksin toistaminen:**

- **1** Valitse Musiikki > Genius-miksit.
- **2** Selaa Genius-miksejä klikkauspyörällä (tai painamalla Seuraava/kelaus eteenpäin tai Edellinen/kelaus taaksepäin). Näytön alalaidassa olevat pisteet kertovat, kuinka monta Genius-miksiä iPod classiciin on synkronoitu.
- **3** Aloita Genius-miksin toistaminen painamalla keskipainiketta tai Toisto/tauko-painiketta, kun miksin näyttö näkyy.

**Kaiutinsymboli tulee näkyviin, kun valittua Genius-miksiä toistetaan.**

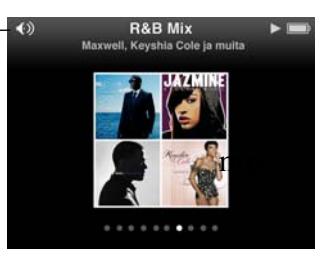

#### <span id="page-33-0"></span>**On-The-Go-soittolistojen luominen iPod classicissa**

Voit luoda On-The-Go-soittolistoja iPod classicissa, kun iPod classic ei ole liitettynä tietokoneeseen.

#### **On-The-Go-soittolistan luominen:**

- **1** Valitse kappale ja pidä sitten keskipainiketta painettuna, kunnes näkyviin tulee valikko.
- **2** Valitse "Lisää On-The-Gohon" ja paina keskipainiketta.
- **3** Jos haluat lisätä enemmän kappaleita, toista vaiheet 1 ja 2.
- **4** Katso ja toista kappaleluetteloa valitsemalla Musiikki > Soittolistat > On-The-Go.

Voit lisätä myös joukon kappaleita. Esimerkiksi, jos haluat lisätä albumin, valitse albumi, pidä keskipainiketta painettuna, kunnes näkyviin tulee valikko, ja valitse "Lisää On-The-Gohon".

#### **On-The-Go-soittolistan kappaleiden toistaminen:**

**•** Valitse Musiikki > Soittolistat > On-The-Go ja valitse kappale.

#### **Kappaleen poistaminen On-The-Go-soittolistasta:**

- **1** Valitse kappale soittolistasta ja pidä sitten keskipainiketta painettuna, kunnes näkyviin tulee valikko.
- **2** Valitse "Poista On-The-Gosta" ja paina keskipainiketta.

#### **Kokonaisen On-The-Go-soittolistan tyhjentäminen:**

**•** Valitse Musiikki > Soittolistat > On-The-Go > Pyyhi soittolistat ja osoita sitten Pyyhi.

#### **On-The-Go-soittolistan tallentaminen iPod classicissa:**

**Malitse Musiikki > Soittolistat > On-The-Go > Tallenna lista.** 

Ensimmäinen soittolista tallennetaan Soittolistat-valikkoon nimellä "Uusi soittolista 1". On-The-Go-soittolista tyhjennetään. Voit tallentaa niin monta soittolistaa kuin haluat. Kun olet tallentanut soittolistan, et voi enää poistaa kappaleita siitä.

#### **On-The-Go-soittolistojen kopioiminen tietokoneelle:**

m Jos iPod classic on asetettu päivittämään kappaleet automaattisesti (lisätietoja kohdassa ["Musiikin automaattinen synkronointi" sivulla 22](#page-21-1)) ja jos teet On-The-Gosoittolistan, soittolista kopioidaan automaattisesti iTunesiin, kun liität iPod classicin tietokoneeseen. Näet uuden On-The-Go-soittolistan iTunesin soittolistaluettelossa. Voit uudelleennimetä uuden soittolistan, muokata sitä tai poistaa sen aivan kuten minkä tahansa soittolistan.

#### **Kappaleiden selaaminen artistin tai albumin mukaan**

Kun kuuntelet kappaletta, voit selata muita saman artistin kappaleita tai kaikkia saman albumin kappaleita.

#### **Artistin kappaleiden selaaminen:**

- **1** Paina Toistettava-näytössä keskipainiketta, kunnes näytölle tulee valikko.
- **2** Valitse "Selaa artistia" ja paina sitten keskipainiketta.

Näet muut iPod classicissa olevat saman artistin kappaleet. Voit valita toisen kappaleen tai palata Toistettava-näyttöön.

#### **Albumin kappaleiden selaaminen:**

- **1** Paina Toistettava-näytössä keskipainiketta, kunnes näytölle tulee valikko.
- **2** Valitse "Selaa albumia" ja paina sitten keskipainiketta.

Näet muut iPod classicissa olevat saman albumin kappaleet. Voit valita toisen kappaleen tai palata Toistettava-näyttöön.

#### **iPod classicin asettaminen sekoittamaan kappaleet**

Voit asettaa iPod classicin toistamaan kappaleita, albumeja tai koko kirjaston sisältöä satunnaisjärjestyksessä.

#### **iPod classicin asettaminen sekoittamaan ja toistamaan kaikki kappaleet:**

m Valitse iPod classicin päävalikosta Sekoitus.

iPod classic alkaa toistaa kaikkia musiikkikirjaston kappaleita satunnaisessa järjestyksessä ohittaen äänikirjat ja podcastit.

#### **iPod classicin asettaminen sekoittamaan aina kappaleita tai albumeita:**

- **1** Valitse iPod classicin päävalikosta Asetukset.
- **2** Aseta Sekoitus kohdistumaan kappaleisiin tai albumeihin.

Kun asetat iPod classicin sekoittamaan kappaleita, iPod classic sekoittaa valitussa luettelossa (esimerkiksi albumi tai soittolista) olevat kappaleet.

Kun asetat iPod classicin sekoittamaan albumeita, se toistaa kaikki albumin kappaleet järjestyksessä, valitsee toisen albumin satunnaisesti ja toistaa sen järjestyksessä.

Voit asettaa iPod classicin sekoittamaan kappaleet myös suoraan Toistettava-näytöstä.

#### **iPod classicin asettaminen sekoittamaan kappaleet Toistettava-näytöstä:**

- **1** Paina Toistettava-näytössä keskipainiketta, kunnes sekoitusliukusäädin tulee näkyviin.
- **2** Aseta iPod classic sekoittamaan kappaleita tai albumeja klikkauspyörällä.

#### **iPod classicin asettaminen toistamaan samoja kappaleita uudestaan**

Voit asettaa iPod classicin toistamaan yksittäisen kappaleen tai valitsemasi soittolistan kappaleet yhä uudestaan.

#### **iPod classicin asettaminen toistamaan kappaleita uudestaan:**

- m Valitse iPod classicin päävalikosta Asetukset.
	- Â *Jos haluat toistaa jatkuvasti koko listaa,* aseta Toisto-asetukseksi Kaikki.

Â *Jos haluat toistaa jatkuvasti yhtä kappaletta,* aseta Toisto-asetukseksi Yksi.

#### **Musiikin etsiminen**

Voit etsiä iPod classicista kappaleita, soittolistoja, albumeja, artisteja, äänipodcasteja ja äänikirjoja. Etsintätoiminto ei etsi videoita, muistiinpanoja, kalenterikohteita, yhteystietoja tai sanoituksia.

*Huomaa:* Kaikkia kieliä ei tueta.

#### **Musiikin etsiminen:**

- **1** Valitse Musiikki-valikosta Etsi.
- **2** Kirjoita hakusana etsimällä kirjain klikkauspyörällä ja valitsemalla se sitten keskipainikkeella.

iPod classic aloittaa etsinnän heti, kun olet kirjoittanut ensimmäisen merkin, ja tulokset näkyvät hakunäytössä. Esimerkiksi, jos syötät kirjaimen "b", iPod classic näyttää kaikki kappaleet, jotka sisältävät kirjaimen "b". Jos syötät yhdistelmän "ab", iPod classic näyttää kaikki kohteet, joissa on kyseinen kirjainyhdistelmä peräkkäin.

Lisää väli Seuraava/kelaus eteenpäin -painikkeella.

Voit poistaa edellisen merkin painamalla Edellinen/kelaus taaksepäin -painiketta.

**3** Voit tuoda tulosluettelon näkyviin painamalla Menu ja selata sitä klikkauspyörällä.

Kohteiden symbolit osoittavat niiden tyypin tulosluettelossa: kappale, video, artisti, albumi, äänikirja, podcast tai iTunes U.

Voit palata etsintänäkymään (jos Etsi näkyy valikossa korostettuna) painamalla keskipainiketta.

#### **Musiikkivalikon muokkaaminen**

Voit lisätä kohteita Musiikki-valikkoon tai poistaa niitä siitä aivan kuten muokatessasi päävalikkoa. Voit esimerkiksi lisätä Kokoelma-kohteen Musiikkivalikkoon, jotta useista lähteistä koottujen kokoelmien valitseminen olisi helppoa.

#### **Musiikki-valikon kohteiden lisääminen ja poistaminen:**

- **1** Valitse Asetukset > Musiikki-valikko.
- **2** Valitse kohteet, joiden haluat näkyvän Musiikki-valikossa. Valintamerkki osoittaa lisätyt kohteet. Palauta alkuperäiset Musiikki-valikon asetukset valitsemalla Nollaa valikko.
### <span id="page-36-0"></span>**Äänenvoimakkuuden enimmäisrajan asettaminen**

Halutessasi voit asettaa iPod classicin äänenvoimakkuudelle enimmäisrajan ja määritellä numeroyhdistelmän estääksesi asetuksen muuttamisen.

#### **Suurimman mahdollisen äänenvoimakkuuden rajan asettaminen iPod classicille:**

**1** Valitse Asetukset > Voimakkuusrajoitus.

Äänenvoimakkuuden säädin näyttää nykyisen äänenvoimakkuuden.

**2** Valitse äänenvoimakkuuden enimmäisraja klikkauspyörällä.

Jos haluat kuulla valittuna olevan kappaleen toistuvan äänenvoimakkuuden säätämisen aikana, paina toistopainiketta.

**3** Aseta äänenvoimakkuuden yläraja painamalla keskipainiketta.

Palkissa näkyvä kolmio ilmaisee äänenvoimakkuuden enimmäisrajan.

- **4** Jos haluat hyväksyä äänenvoimakkuuden enimmäisrajan ilman yhdistelmän lisäämistä, paina Menu-painiketta. Tai jos asetat Syötä yhdistelmä -näkymässä yhdistelmän, äänenvoimakkuuden enimmäisrajan muuttamiseen vaaditaan jatkossa oikean yhdistelmän syöttäminen.
- **5** Yhdistelmän syöttäminen:
	- Valitse ensimmäinen numero klikkauspyörän avulla. Vahvista valintasi keskipainikkeella ja siirry seuraavaan numeroon.
	- Â Aseta yhdistelmän loput numerot samalla tavalla. Voit siirtyä seuraavaan kohtaan Seuraava/kelaus eteenpäin -painikkeella ja edelliseen kohtaan Edellinen/kelaus taaksepäin -painikkeella. Vahvista koko yhdistelmä painamalla keskipainiketta loppukohdassa.

Jos otat käyttöön yhdistelmän, sinun on syötettävä se, ennen kuin voit vaihtaa äänenvoimakkuuden enimmäisrajaa tai poistaa sen.

Kappaleiden ja muun äänisisällön äänenvoimakkuus saattaa vaihdella sen mukaan, miten sisältö on äänitetty tai pakattu. Kohdassa ["Kappaleiden asetus toistumaan](#page-37-0)  [samalla äänenvoimakkuudella" sivulla 38](#page-37-0) annetaan lisätietoja siitä, miten asetetaan suhteellinen äänenvoimakkuuden taso iTunesissa ja iPod classicissa.

Äänenvoimakkuus voi vaihdella myös eri kuulokkeiden välillä. iPod Radio Remote lisävarustetta lukuun ottamatta iPodin telakkaliitännän kautta liitetyt lisävarusteet eivät tue äänenvoimakkuusrajoituksia.

#### **Äänenvoimakkuuden enimmäisrajan vaihtaminen:**

- **1** Valitse Asetukset > Voimakkuusrajoitus.
- **2** Jos olet asettanut yhdistelmän, syötä se valitsemalla numerot klikkauspyörällä ja vahvista valinnat keskipainiketta painamalla.
- **3** Vaihda äänenvoimakkuuden enimmäisrajaa klikkauspyörällä.

**4** Hyväksy muutos painamalla Toisto/tauko-painiketta.

#### **Äänenvoimakkuuden enimmäisrajan poistaminen:**

- **1** Jos kuuntelet parhaillaan iPod classicia, paina taukopainiketta.
- **2** Valitse Asetukset > Voimakkuusrajoitus.
- **3** Jos olet asettanut yhdistelmän, syötä se valitsemalla numerot klikkauspyörällä ja vahvista valinnat keskipainiketta painamalla.
- **4** Siirrä äänenvoimakkuuden raja klikkauspyörällä suurimpaan mahdolliseen arvoon. Tämä poistaa kaikki äänenvoimakkuuden rajoitukset.
- **5** Hyväksy muutos painamalla Toisto/tauko-painiketta.

Jos unohdat yhdistelmän, voit palauttaa iPod classicin. Katso lisätietoja kohdasta ["iPodin ohjelmiston päivittäminen ja palauttaminen" sivulla 67.](#page-66-0)

#### <span id="page-37-0"></span>**Kappaleiden asetus toistumaan samalla äänenvoimakkuudella**

iTunes voi automaattisesti säätää kappaleiden äänenvoimakkuutta niin, että ne toistuvat kaikki samalla äänenvoimakkuudella. Voit asettaa iPod classicin käyttämään iTunesin äänenvoimakkuusasetuksia.

#### **iTunesin asettaminen toistamaan kappaleet samalla äänenvoimakkuuden tasolla:**

- **1** Valitse iTunesissa iTunes > Asetukset, jos käytät Macia, tai Muokkaa > Asetukset, jos käytät Windows PC:tä.
- **2** Osoita Valinnat ja valitse Äänenvoimakkuuden tasaus ja osoita sitten OK.

#### **iPod classicin asettaminen käyttämään iTunesin äänenvoimakkuusasetuksia:**

m Valitse Asetukset ja valitse Äänenvoimakkuuden tasaus -kohdassa Päällä.

Jos äänenvoimakkuuden tasausta ei ole ensin aktivoitu iTunesissa, sen käyttöönotolla iPod classicissa ei ole mitään vaikutusta.

#### **Taajuuskorjaimen käyttö**

Voit muuttaa iPod classicin äänen vastaamaan tiettyä musiikkilajia tai -tyyliä käyttämällä taajuuskorjaimen esiasetuksia. Esimerkiksi rock-musiikki kuulostaa paremmalta, kun valitset taajuuskorjaimesta Rock-esiasetuksen.

#### **Taajuuskorjaimen käyttö iPod classicin äänen muuttamiseen:**

 $\blacksquare$  Valitse Asetukset > EQ ja valitse sopiva esiasetus.

Jos olet asettanut esiasetuksen jollekin kappaleelle iTunesissa ja iPod classicin taajuuskorjausasetus ei ole käytössä, kappale toistuu iTunesin asetuksen mukaisesti. Lisätietoja annetaan iTunes-ohjeissa.

## <span id="page-38-0"></span>Podcastien toistaminen

Podcastit ovat ilmaisia ohjelmia, joita voidaan ladata iTunes Storesta. Podcastit on järjestetty ohjelmien, ohjelman jaksojen ja jakson osien mukaan. Jos lopetat podcastin toistamisen ja palaat siihen myöhemmin, podcastin toistaminen alkaa kohdasta, johon lopetit.

#### **Podcastin toistaminen:**

**1** Valitse päävalikosta Podcastit ja valitse sitten ohjelma.

Ohjelmat näkyvät käänteisessä aikajärjestyksessä, joten voit toistaa uusimman ensiksi. Sellaisten ohjelmien ja jaksojen, joita et ole vielä toistanut, vieressä näkyy sininen piste.

**2** Valitse toistettava jakso.

Äänipodcasteissa Toistettava-näytössä näkyy tieto ohjelmasta, jaksosta ja päivämäärästä sekä kulunut ja jäljellä oleva aika. Tuo näkyviin selauspalkki, tähtiarvioinnit ja muita tietoja podcastista painamalla keskipainiketta. Videopodcasteja voi ohjata samalla tavalla kuin muitakin videoita.

Jos podcastissa on lukuja, voit siirtyä seuraavaan lukuun tai nykyisen luvun alkuun painamalla Seuraava/kelaus eteenpäin- tai Edellinen/kelaus taaksepäin -painikkeita.

Jos podastissa on kuvitusta, näet myös kuvan. Podcastin kuvitus saattaa muuttua jakson aikana.

Jos haluat lisätietoja podcasteista, avaa iTunes ja valitse Ohjeet > iTunes-ohjeet. Etsi hakusanalla "podcast".

## <span id="page-38-1"></span>iTunes U -sisällön toistaminen

iTunes U on iTunes Storen osa, joka sisältää ilmaisia luentoja, kielikursseja, äänikirjoja ja muuta, jota voit ladata ja nauttia iPod classicissa. iTunes U -sisältö on järjestetty kokoelmien, kokoelmien sisällä olevien kohteiden, tekijöiden ja tarjoajien mukaan.

Jos lopetat iTunes U -sisällön kuuntelemisen ja palaat siihen myöhemmin, kokoelman tai kohteen toistaminen alkaa kohdasta, johon viimeksi jäit.

#### **iTunes U -sisällön toistaminen:**

**1** Valitse päävalikosta iTunes U ja valitse kokoelma.

Kokoelman kohteet näkyvät käänteisessä aikajärjestyksessä, jotta voit kuunnella uusimman ensin. Sellaisten kokoelmien ja kohteiden, joita et ole vielä toistanut, vieressä näkyy sininen piste.

**2** Voit toistaa kohteen valitsemalla sen.

Jos haluat lisätietoja iTunes U:sta, avaa iTunes ja valitse Ohjeet > iTunes-ohjeet. Etsi sitten "iTunes U".

## Äänikirjojen kuunteleminen

Jos haluat kuunnella äänikirjoja iPod classicissa, valitse Musiikki-valikosta Äänikirjat. Valitse äänikirja ja paina Toista/tauko.

Jos lopetat äänikirjan kuuntelemisen iPod classicissa ja palaat siihen myöhemmin, äänikirjan toistaminen alkaa kohdasta, johon viimeksi jäit. iPod classic ohittaa äänikirjat, kun se on asetettu sekoitustilaan.

Jos äänikirjassa on lukuja, voit siirtyä seuraavaan lukuun tai nykyisen luvun alkuun painamalla Seuraava/kelaus eteenpäin- tai Edellinen/kelaus taaksepäin -painikkeita. Voit myös valita äänikirjan Äänikirjat-valikosta ja valita sitten luvun tai jatkaa toistamista kohdasta, johon viimeksi jäit, valitsemalla Jatka.

Voit toistaa äänikirjat normaalia nopeammin tai hitaammin. Toistonopeuden asettaminen vaikuttaa vain iTunes Storesta tai audible.comista ostettuihin äänikirjoihin.

#### **Äänikirjan toistonopeuden säätäminen:**

 $\blacksquare$  Valitse Asetukset > Äänikirjat ja aseta haluamasi nopeus.

## FM-radion kuunteleminen

Voit kuunnella radiota iPod classicilla erikseen myytävää iPod Radio Remote lisävarustetta käyttäen.

iPod Radio Remote liitetään iPod classiciin telakkaliitäntää käyttäen. Kun käytät iPod Radio Remote -kaukosäädintä, näet Radio-valikkokohteen iPod classicin päävalikossa. Lisätietoja saat iPod Radio Remoten dokumentaatiosta.

# **<sup>4</sup> Videoiden katseleminen**

Voit käyttää iPod classicia elokuvien, TV-ohjelmien, videopodcastien ja muiden katselemiseen. Jos haluat tietoja videoiden katselemisesta iPod classicissa tai TV:ssä, lue tämä luku.

Voit katsella ja kuunnella videoita iPod classicilla. Jos sinulla on yhteensopiva AV-kaapeli (myydään erikseen osoitteessa www.apple.com/fi/ipodstore tai paikallisessa Apple Storessa), voit katsella iPod classicin videoita TV:ssä.

## Videoiden katseleminen iPod classicissa

iPod classiciin lisäämäsi videot näkyvät videovalikoissa. Musiikkivideot näkyvät myös musiikkivalikoissa.

#### **Videon katseleminen iPod classicissa:**

- **1** Valitse Videot ja etsi haluamasi video.
- **2** Valitse video ja paina Toista/tauko.

Kun toistat videon, näet ja kuulet sen.

#### **Videopodcastien katseleminen**

#### **Videopodcastin katseleminen:**

m Valitse päävalikosta Podcastit ja valitse videopodcast.

Lisätietoja annetaan kohdassa ["Podcastien toistaminen" sivulla 39.](#page-38-0)

#### **iTunes U:sta ladatun videon katseleminen**

#### **iTunes U -videon katseleminen:**

m Valitse päävalikosta iTunes U ja valitse video.

Lisätietoja annetaan kohdassa ["iTunes U -sisällön toistaminen" sivulla 39](#page-38-1).

## <span id="page-41-0"></span>Videoiden katseleminen iPod classiciin yhdistetyllä televisiolla

Jos sinulla on Applen AV-kaapeli, voit katsella videoita iPod classiciin liitetystä TV:stä. Aseta ensimmäiseksi iPod classic toistamaan videoita televisiossa ja liitä sitten iPod classic televisioon ja toista video.

Käytä Applen komponentti-AV-kaapelia, Applen komposiitti-AV-kaapelia tai Applen AVliitäntäpakettia. Muut samantyyppiset RCA-kaapelit eivät ehkä toimi. Voit ostaa kaapeleita osoitteesta www.apple.com/fi/ipodstore tai paikallisesta Apple Storesta.

#### **iPod classicin asettaminen toistamaan videoita televisiosta:**

m Valitse Videot > Asetukset ja aseta sitten TV ulos -valinnaksi Kysy tai Päällä.

Jos asetat TV ulos -valinnaksi Kysy, iPod classic antaa aina videota toistettaessa valita videon toistamisen televisiossa tai iPod classicissa. Jos laitat TV ulos -asetukseksi Päällä, iPod classic näyttää videot vain TV:ssä. Jos yrität toistaa videon, kun iPod classicia ei ole liitetty TV:hen, iPod classic näyttää viestin, jossa kehoitetaan liittämään se TV:hen.

Voit myös asettaa videon näkymään laajakuvamuodossa tai koko näytöllä ja asettaa videon näkymään PAL- tai NTSC-laitteilla.

#### **Televisioasetusten määrittäminen:**

■ Valitse Videot> Asetukset ja noudata seuraavia ohjeita.

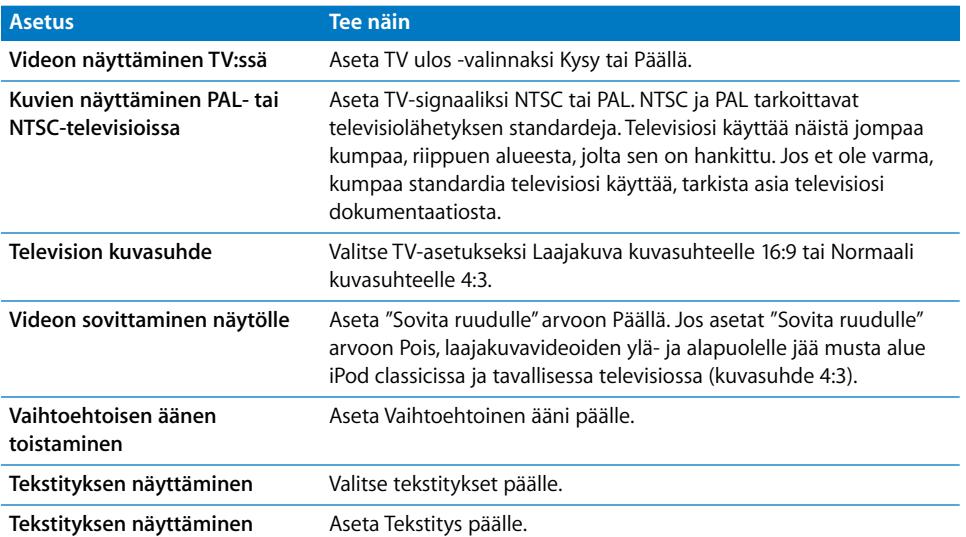

#### **iPod classicin liittäminen televisioon Applen komponentti-AV-kaapelilla:**

**1** Liitä punainen, vihreä ja sininen videoliitin television komponenttivideon sisääntuloportteihin (Y, Pb ja Pr).

Voit myös käyttää Applen komposiitti-AV-kaapelia. Liitä siinä tapauksessa keltainen videoliitin televisiosi videon sisääntuloporttiin. Televisiossasi on oltava RCA-video- ja ääniliitännät.

- **2** Liitä valkoinen ja punainen ääniliitin televisiosi saman värisiin analogisiin äänen sisääntulotuloportteihin.
- **3** Liitä iPod-telakkaliitin iPod classiciin tai Universal Dock -telakkaan.
- **4** Liitä USB-liitin USB-virtalähteeseen tai tietokoneeseen, jotta iPod classicissa riittää virtaa.
- **5** Aloita toisto kytkemällä iPod classic ja televisio tai vastaanotin päälle. Varmista, että iPod classicin TV ulos -valinnaksi on asetettu Päällä.

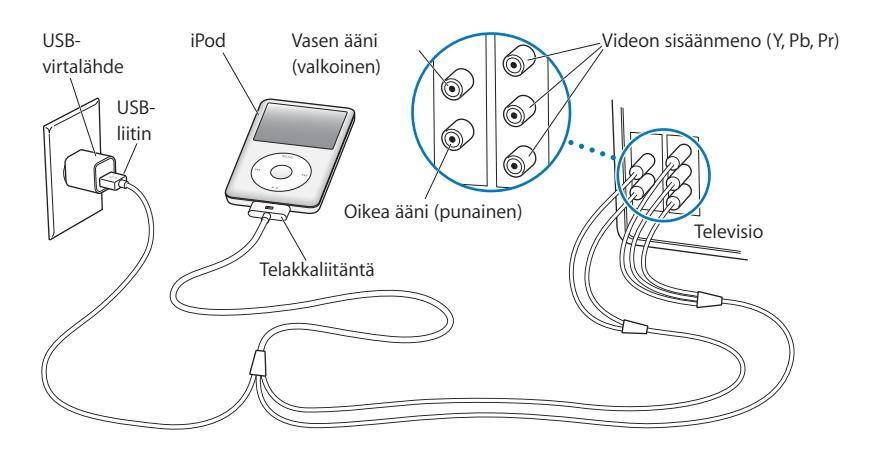

<span id="page-42-0"></span>*Huomaa:* Television tai vastaanottimen portit saattavat olla erilaiset kuin kuvassa.

#### **Videon katseleminen televisiosta:**

- **1** Liitä iPod classic televisioon (katso yllä).
- **2** Laita televisio päälle ja aseta se näyttämään sisääntulo porteista, joihin iPod classic on liitetty.

Lisätietoja saat television mukana tulleista ohjeista.

**3** Valitse iPod classicissa Videot ja selaa videoon.

# **<sup>5</sup> Valokuvien lisääminen ja katseleminen**

# **5**

## Tässä luvussa kerrotaan valokuvien tuomisesta ja katselusta.

Voit tuoda digitaalivalokuvia tietokoneelle ja lisätä niitä iPod classiciin. Voit katsella valokuvia iPod classicilla tai kuvaesityksenä televisiosta.

## Valokuvien tuominen

Jos tietokoneesi on Mac, voit tuoda valokuvia digikamerasta tietokoneelle iPhotolla.

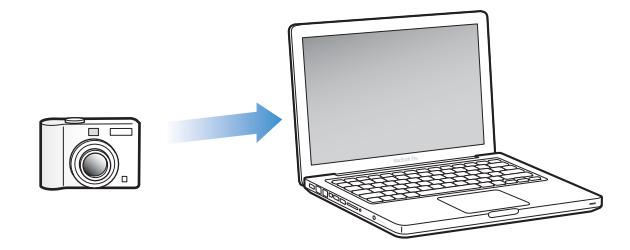

Voit tuoda iPhotoon myös muita digitaalikuvia, esimerkiksi webistä lataamiasi kuvia. Jos haluat lisätietoja valokuvien tuomisesta, järjestelemisestä ja käsittelemisestä, avaa iPhoto ja valitse Ohjeet > iPhoto-ohjeet.

iPhoto on saatavilla osana iLife-ohjelmistokokoelmaa osoitteesta www.apple.com/fi/ilife tai paikallisesta Apple Storesta. iPhoto saattaa olla jo asennettuna Mac-tietokoneen Ohjelmat-kansioon.

Jos haluat tuoda valokuvia Windows-PC:lle, seuraa digikameran tai valokuvaohjelman mukana tulleita ohjeita.

## Valokuvien lisääminen tietokoneelta iPod classiciin

Jos sinulla on Mac ja iPhoto 7.1.5 tai uudempi, voit synkronoida iPhoto-albumeita automaattisesti (Mac OS X 10.4.11:ssä tarvitaan iPhoto 6.0.6 tai uudempi). Jos sinulla on PC tai Mac, voit lisätä valokuvia iPod classiciin kovalevyllä olevasta kansiosta.

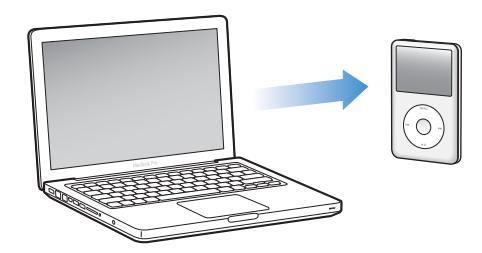

Valokuvien lisääminen iPod classiciin ensimmäisen kerran saattaa viedä jonkin aikaa, riippuen valokuvakirjastossa olevien valokuvien määrästä.

#### **Valokuvien synkronoiminen Macista iPod classiciin iPhotolla:**

- **1** Valitse iTunesin laiteluettelosta iPod classic ja osoita Valokuvat-välilehteä.
- **2** Valitse "Synkronoi valokuvat sijainnista: …" ja valitse ponnahdusvalikosta iPhoto.
- **3** Valitse synkronointivalinnat.
	- Â Jos haluat lisätä kaikki valokuvasi, valitse "Kaikki valokuvat, albumit, tapahtumat ja kasvot".
	- Jos haluat lisätä valitut valokuvat, valitse "Valitut albumit, tapahtumat ja kasvot ja sisällytä automaattisesti ..." ja valitse vaihtoehto ponnahdusvalikosta. Valitse sitten albumit, tapahtumat ja kasvot, jotka haluat lisätä. (Kasvot-ominaisuus vaatii iPhoto 8.1:n tai uudemman.)
	- Jos haluat lisätä videoita iPhotosta, valitse "Sisällytä videot".
- **4** Osoita Käytä.

#### **Valokuvien synkronoiminen kovalevyn kansiosta iPod classiciin:**

**1** Vedä valokuvia tietokoneella olevaan kansioon.

Jos haluat, että kuvat näkyvät erillisissä albumeissa iPod classicissa, luo kansioita pääkuvakansion sisälle ja vedä kuvat uusiin kansioihin.

- **2** Valitse iTunesin laiteluettelosta iPod classic ja osoita Valokuvat-välilehteä.
- **3** Valitse "Synkronoi valokuvat sijainnista: …"
- **4** Valitse ponnahdusvalikosta "Valitse kansio" ja valitse kuvakansio.
- **5** Osoita Käytä.

#### **Korkeatarkkuuksisten kuvatiedostojen lisääminen iPod classiciin**

Kun lisäät valokuvia iPod classiciin, iTunes optimoi valokuvat katselua varten. Täystarkkuuskuvatiedostoja ei siirretä oletusarvoisesti. Valokuvatiedostojen lisääminen täystarkkuustiedostoina on hyödyllistä esimerkiksi silloin, jos haluat siirtää kuvat tietokoneesta toiseen, mutta sitä ei tarvita, jos haluat vain katsella iPod classicissa täysilaatuisia kuvia.

#### **Täystarkkuuskuvatiedostojen lisääminen iPod classiciin:**

- **1** Valitse iTunesin laiteluettelosta iPod classic ja osoita Valokuvat-välilehteä.
- **2** Valitse "Sisällytä täystarkkuusvalokuvat".
- **3** Osoita Käytä.

iTunes kopioi valokuvien täystarkkuusversiot iPod classicin Photos-kansioon.

#### **Valokuvien poistaminen iPod classicista:**

- **1** Valitse iTunesin lähdeluettelosta iPod classic ja osoita Valokuvat-osiota.
- **2** Valitse "Synkronoi valokuvat sijainnista:" …"
	- Â *Valitse Macissa* ponnahdusvalikosta iPhoto.
	- Â *Valitse Windows PC:ssä* ponnahdusvalikosta Photoshop Album tai Photoshop Elements.
- **3** Valitse "Valitut albumit" ja poista niiden albumien valinta, joita et enää halua pitää iPod classicissa.
- **4** Osoita Käytä.

## Valokuvien katseleminen

Voit katsella valokuvia iPod classicissa käsin tai kuvaesityksenä. Jos sinulla on erikseen myytävä Applen AV-kaapeli (esimerkiksi Applen komponentti-AV-kaapeli), voit liittää iPod classicin TV:hen ja katsella valokuvia kuvaesityksenä musiikin kanssa.

#### **Valokuvien katseleminen iPod classicissa**

#### **Valokuvien katseleminen iPod classicissa:**

- **1** Valitse iPod classicissa Kuvat > Kaikki valokuvat. Tai valitse Kuvat ja valokuva-albumi, jos haluat nähdä vain kyseisen albumin valokuvat. Valokuvien miniatyyrien näkyviin tuleminen saattaa kestää hetken.
- **2** Valitse haluamasi valokuva ja paina keskipainiketta, jolloin valokuva näkyy koko näytön kokoisena.

Voit selata valokuvia missä tahansa valokuvien katselunäytössä käyttämällä klikkauspyörää. Seuraava/kelaus eteenpäin- tai Edellinen/kelaus taaksepäin painikkeella voit siirtyä seuraavaan tai edelliseen valokuvanäyttöön. Pitämällä Seuraava/ kelaus eteenpäin- tai Edellinen/kelaus taaksepäin -painiketta painettuna voit siirtyä kirjaston tai albumin viimeiseen tai ensimmäiseen kuvaan.

#### **Kuvaesitysten katseleminen**

Voit halutessasi katsella kuvaesitystä iPod classicissa musiikin ja siirtymien kanssa. Jos sinulla lisävarusteena saatava Applen AV-kaapeli, voit katsella kuvaesitystä televisiossa.

#### **Kuvaesitysasetusten määrittäminen:**

m Valitse Kuvat > Asetukset ja noudata sitten näitä ohjeita:

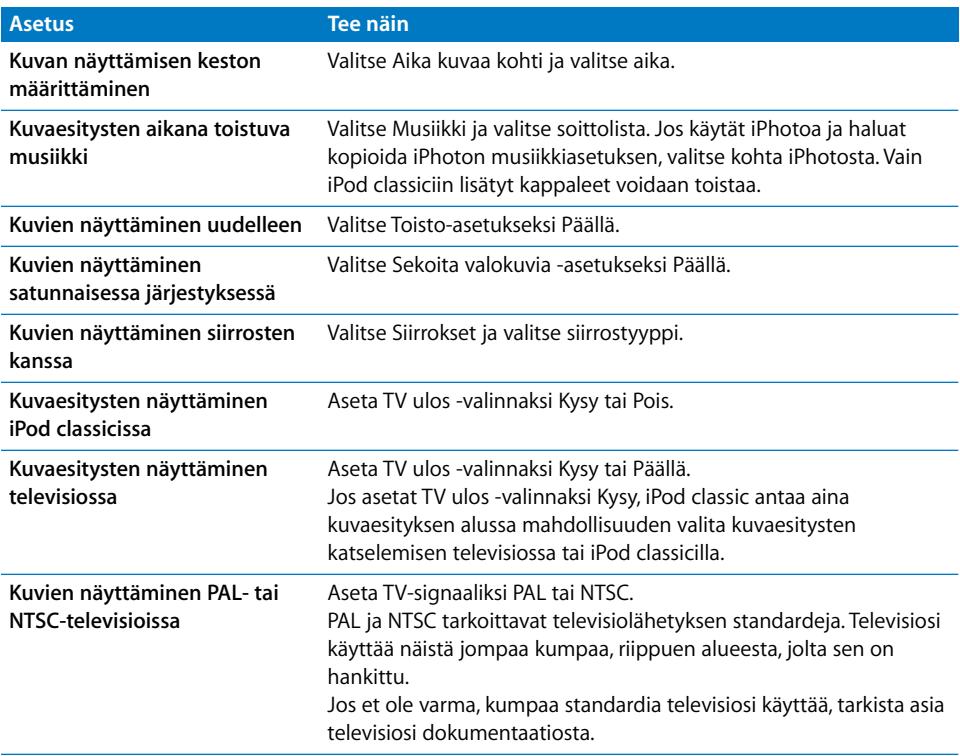

#### **Kuvaesityksen katseleminen iPod classicissa:**

m Valitse mikä tahansa valokuva, albumi tai rulla ja paina Toisto/tauko-painiketta. Tai valitse mikä tahansa täystarkkuusvalokuva ja paina keskipainiketta. Jos haluat pitää tauon, paina Toisto/tauko-painiketta. Seuraava/kelaus eteenpäin- tai Edellinen/kelaus taaksepäin -painikkeella voit siirtyä seuraavaan tai edelliseen valokuvaan.

Kun katselet kuvaesitystä, voit säätää äänenvoimakkuutta ja näytön kirkkautta klikkauspyörällä. Valokuvia ei voida selata klikkauspyörällä kuvaesityksen aikana.

Jos katselet kuvaesitystä albumista, joka sisältää videoita, kuvaesitys keskeytetään, kun se tulee videon kohdalle. Jos musiikkia toistetaan, sen toistaminen jatkuu. Jos toistat videon, musiikki keskeytetään videon toistamisen ajaksi, jonka jälkeen se jatkuu. Jos haluat toistaa videon, paina Toisto/tauko. Jos haluat jatkaa kuvaesitystä, paina Seuraava/kelaus eteenpäin.

#### **Kirkkauden säätäminen kuvaesityksen aikana:**

- **1** Paina keskipainiketta, kunnes kirkkaudenosoitin tulee näkyviin.
- **2** Säädä kirkkautta klikkauspyörällä.

#### **iPod classicin liittäminen TV:hen:**

**1** Liitä lisävarusteena saatava Applen komponentti-AV-kaapeli tai Applen komposiitti-AVkaapeli iPod classiciin.

Käytä Apple komponentti-AV-kaapelia, Applen komposiitti-AV-kaapelia tai Applen AVliitäntäpakettia. Muut samantyyppiset RCA-kaapelit eivät toimi. Voit ostaa kaapeleita osoitteesta www.apple.com/fi/ipodstore tai paikallisesta Apple Storesta.

**2** Liitä video- ja ääniliittimet television portteihin (katso kuva, [sivulla 43\)](#page-42-0).

Varmista, että asetat iPod classicin TV ulos -asetukseksi Kysy tai Päällä.

Televisiossasi on oltava RCA-video- ja -ääniliitännät. Television tai vastaanottimen portit saattavat olla erilaiset kuin kuvassa.

#### **Kuvaesityksen katseleminen televisiosta:**

- **1** Liitä iPod classic televisioon (katso yllä).
- **2** Laita televisio päälle ja aseta se näyttämään sisääntulo porteista, joihin iPod classic on liitetty.

Lisätietoja saat television mukana tulleista ohjeista.

**3** Käytä iPod classicia kuvaesityksen toistamiseen ja ohjaamiseen.

## Valokuvien lisääminen iPod classicista tietokoneelle

Jos lisäät täystarkkuuksisia valokuvia tietokoneesta iPod classiciin näiden ohjeiden mukaisesti, ne tallentuvat iPod classicin Photos-kansioon. Voit liittää iPod classicin tietotokoneeseen ja laittaa nämä valokuvat tietokoneelle. iPod classicin käyttäminen levynä on oltava sallittu (katso ["iPod classicin käyttäminen ulkoisena levynä" sivulla 50](#page-49-0)).

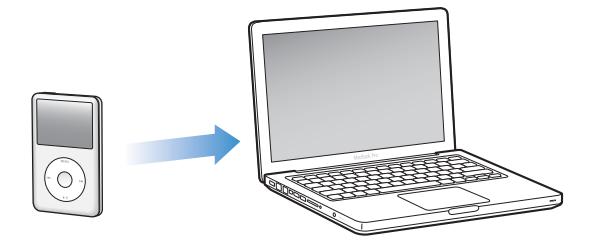

#### **Valokuvien lisääminen iPod classicista tietokoneelle:**

- **1** Liitä iPod classic tietokoneeseen.
- **2** Vedä kuvatiedostot iPod classicin Photos- tai DCIM-kansiosta tietokoneen työpöydälle tai valokuvaohjelmaan.

*Huomaa:* Voit käyttää myös valokuvien muokkausohjelmaa, kuten iPhotoa, Photoskansioon tallennettujen kuvien lisäämiseen. Lisätietoja saat ohjelman mukana tulleista ohjeista.

#### **Valokuvien poistaminen iPod classicin Photos-kansiosta:**

- **1** Liitä iPod classic tietokoneeseen.
- **2** Selaa iPod classicin Photos-kansioon ja poista tarpeettomat valokuvat.

## **<sup>6</sup> Lisää asetuksia, ominaisuuksia ja lisävarusteita**

## iPod classic osaa tehdä paljon muutakin kuin soittaa kappaleita. Ja sinä voit tehdä sillä paljon muutakin kuin kuunnella musiikkia.

Tässä luvussa kerrotaan iPod classicin lisäominaisuuksista, kuten sen käytöstä ulkoisena levynä, herätyskellona ja nukkumisajastimena, eri paikkojen kellonaikojen näyttämisestä, muistiinpanojen lukemisesta sekä yhteystietojen, kalenterien ja tehtäväluetteloiden synkronoimisesta. Kappaleessa kerrotaan myös iPod classicin käyttämisestä sekuntikellona ja sen näytön lukitsemisesta sekä iPod classicin lisävarusteista.

## <span id="page-49-1"></span><span id="page-49-0"></span>iPod classicin käyttäminen ulkoisena levynä

Voit käyttää iPod classicia ulkoisena levynä tallentaaksesi datatiedostoja.

*Huomaa:* Musiikin ja muiden ääni- tai videotiedostojen lisäämiseen iPod classiciin on käytettävä iTunesia. Esimerkiksi, et näe iTunesilla lisäämiäsi kappaleita Macin Finderissa tai Windowsin tiedostonhallinnassa. Samoin, jos kopioit musiikkitiedostoja iPod classiciin Macin Finderissa tai Windowsin tiedostonhallinnassa, et voi toistaa niitä iPod classicissa.

#### **iPod classicin käyttäminen ulkoisena levynä:**

- **1** Valitse iTunesin laiteluettelosta iPod classic ja osoita Yhteenveto-osiota.
- **2** Valitse Asetukset-osiossa "Salli levyn käyttö".
- **3** Osoita Käytä.

Kun iPod classicia käytetään ulkoisena levynä, iPod classicin levysymboli näkyy Macin työpöydällä tai seuraavalla mahdollisella asemakirjaimella merkitty levykuvake näkyy Windows PC:n tiedostonhallinnassa.

*Huomaa:* iPod classic voidaan asettaa käytettäväksi ulkoisena levynä myös valitsemalla Yhteenveto ja sitten Asetukset-kohdassa "Hallitse musiikkia ja videoita käsin". Voit kopioida tiedostoja vetämällä niitä iPod classiciin ja siitä muualle.

Jos käytät iPod classicia ensisijaisesti levynä, voit halutessasi estää iTunesia avautumasta automaattisesti silloin, kun liität iPod classicin tietokoneesen.

#### **iTunesin automaattisen avautumisen estäminen, kun iPod classic liitetään tietokoneeseen:**

- **1** Valitse iTunesin laiteluettelosta iPod classic ja osoita Yhteenveto-osiota.
- **2** Poista Asetukset-osiosta "Avaa iTunes, kun tämä iPod liitetään" -kohdan valinta.
- **3** Osoita Käytä.

## Lisäasetusten käyttäminen

Voit asettaa iPod classicin päiväyksen ja ajan, kelloja eri aikavyöhykkeiden mukaisesti ja erilaisia muistutus- ja nukkumistoimintoja. Voit käyttää iPod classicia sekuntikellona, pelata sillä pelejä tai lukita iPod classicin näytön.

#### **Päiväyksen ja ajan asettaminen ja näyttäminen**

Päiväys ja aika asetetaan automaattisesti tietokoneen kellon mukaisesti, kun iPod classic liitetään tietokoneeseen, mutta asetuksia voidaan muuttaa.

#### **Päiväys- ja aika-asetusten valitseminen:**

- **1** Valitse Asetukset > Päiväys ja aika.
- **2** Valitse yksi tai useampi seuraavista vaihtoehdoista:

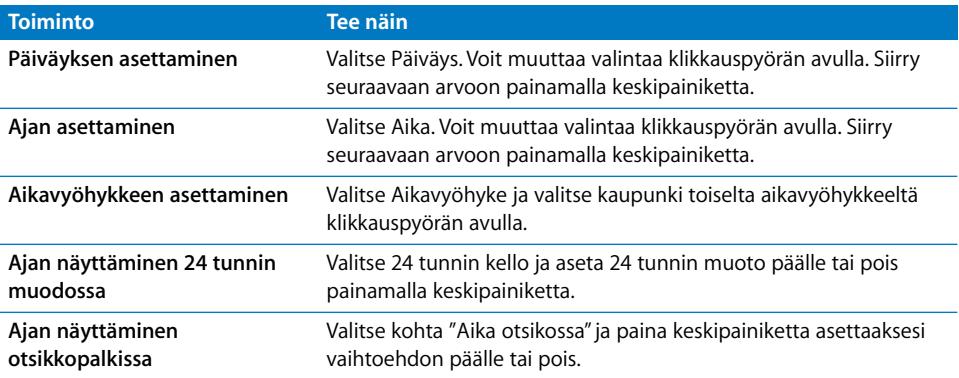

#### **Kellojen asettaminen muille aikavyöhykkeille**

**Kellojen lisääminen muille aikavyöhykkeille:**

- **1** Valitse Ekstrat > Kellot.
- **2** Osoita Kellot-näytöllä keskipainiketta ja valitse Lisää.
- **3** Valitse alue ja kaupunki.

Lisäämäsi kellot näkyvät luettelossa. Viimeisin lisäys näkyy viimeisenä.

#### **Kellon poistaminen:**

- **1** Valitse Ekstrat > Kellot.
- **2** Valitse kello.
- **3** Valitse Poista.

#### **Muistutuksen asettaminen**

Voit asettaa muistutuksen mille tahansa iPod classicin kellolle.

#### **iPod classicin käyttö herätyskellona:**

- **1** Valitse Ekstrat > Muistutukset.
- **2** Valitse Muistutukset ja aseta yksi tai useampi seuraavista asetuksista:

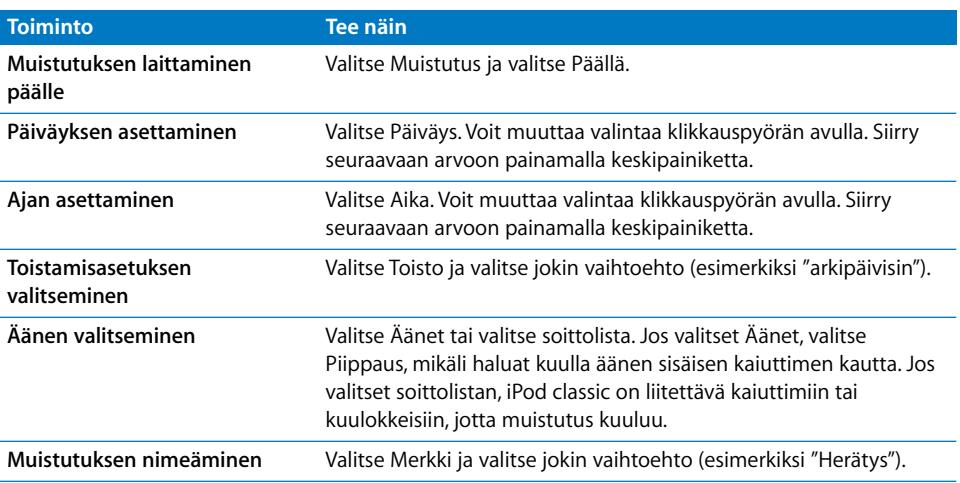

#### **Muistutuksen poistaminen:**

- **1** Valitse Ekstrat > Muistutukset.
- **2** Valitse muistutus ja valitse sitten Poista.

#### **Nukkumisajastuksen asettaminen**

Voit asettaa iPod classicin sammumaan automaattisesti, kun se on toistanut sisältöä tietyn ajan.

#### **Nukkumisajastuksen asettaminen:**

- **1** Valitse Ekstrat > Muistutukset.
- **2** Valitse Nukkumisajastin ja valitse, kuinka pitkään haluat iPod classicin soivan.

#### **Sekuntikellon käyttäminen**

Sekuntikellon avulla voit tarkkailla kokonaisaikaasi urheilusuorituksen aikana tai kierrosaikoja juostessasi kierroksia. Voit kuunnella musiikkia sekuntikelloa käyttäessäsi.

#### **Sekuntikellon käyttäminen:**

- **1** Valitse Ekstrat > Sekuntikello.
- **2** Käynnistä ajanotto painamalla Toisto/tauko-painiketta.
- **3** Tallenna kierrosajat painamalla keskipainiketta. Jopa kolme kierrosaikaa näkyy yleisajan alapuolella.
- **4** Pysäytä ajanotto painamalla Toisto/tauko-painiketta tai aloita ajanotto alusta valitsemalla Jatka.
- **5** Aloita uusi ajanotto valitsemalla Uusi ajastin.

*Huomaa:* Kun käynnistät sekuntikellon, se laskee aikaa niin kauan, kun viivyt Ajastinnäytössä. Jos käynnistät sekuntikellon ja siirryt toiseen valikkoon eikä iPod classic toista musiikkia tai videota, sekuntikellon ajastin pysähtyy ja iPod classic sammuu automaattisesti muutaman minuutin kuluttua.

#### **Sekuntikellon käyttökerran tarkastelu tai poistaminen:**

**1** Valitse Ekstrat > Sekuntikello.

Näkyviin tulevat nykyinen loki ja tallennetut käyttökerrat.

**2** Valitse loki, jonka tietoja haluat katsella.

iPod classic tallentaa sekuntikellon käyttökertojen päiväykset, ajat ja kierrosajat. Näet ajanoton aloituspäivän ja -kellonajan, lyhimmän, pisimmän ja keskimääräisen kierrosajan ja viimeisimmät kierrosajat.

**3** Paina keskipainiketta ja poista valitsemasi loki valitsemalla "Poista loki" tai poista kaikki nykyiset lokit valitsemalla Pyyhi lokit.

#### **Pelien pelaaminen**

iPod classicin mukana tulee kolme peliä: iQuiz, Klondike ja Vortex.

#### **Pelin pelaaminen:**

 $\blacksquare$  Valitse Ekstrat > Pelit ja valitse jokin peli.

Voit ostaa lisää iPod classicilla pelattavia pelejä iTunes Storesta (ei kaikissa maissa). Kun olet ostanut pelit iTunesissa, voit lisätä ne iPod classiciin synkronoimalla ne automaattisesti tai lisäämällä ne käsin.

#### **Pelin ostaminen:**

- **1** Valitse iTunes-ikkunan vasemman laidan luettelosta iTunes Store.
- **2** Valitse iPod Games iTunes Storen luettelosta.
- **3** Valitse haluamasi peli ja osoita Buy Game.

#### **Pelien synkronointi automaattisesti iPod classiciin:**

- **1** Valitse iTunesin laiteluettelosta iPod classic ja osoita Pelit-osiota.
- **2** Valitse "Synkronoi pelit".
- **3** Osoita "Kaikki pelit" tai "Valitut pelit". Jos osoitat "Valitut pelit", valitse myös niiden pelien nimet, jotka haluat synkronoitavan.
- **4** Osoita Käytä.

#### **iPod classicin näytön lukitseminen**

Voit asettaa numeroyhdistelmän, jolla estät muita käyttämästä iPod classicia ilman lupaasi. Kun lukitset iPod classicin, jota ei ole liitetty tietokoneeseen, sinun on annettava oikea numeroyhdistelmä poistaaksesi lukituksen.

*Huomaa:* Tämä eroaa hieman lukituspainikkeesta, sillä lukituspainike estää iPod classicin painikkeiden käytön vahingossa. Yhdistelmä estää muita käyttämästä iPod classicia.

#### **Yhdistelmän asetus iPod classicille:**

- **1** Valitse Ekstrat > Näyttölukko.
- **2** Syötä yhdistelmä Uusi yhdistelmä -näytössä:
	- Valitse ensimmäinen numero klikkauspyörän avulla. Vahvista valintasi keskipainikkeella ja siirry seuraavaan numeroon.
	- Aseta yhdistelmän loput numerot samalla tavalla. Voit siirtyä seuraavaan kohtaan Seuraava/kelaus eteenpäin -painikkeella ja edelliseen kohtaan Edellinen/kelaus taaksepäin -painikkeella. Paina keskipainiketta loppuasennossa.
- **3** Vahvista yhdistelmä syöttämällä se Vahvista yhdistelmä -näytössä tai poistu näyttöä lukitsematta painamalla Menu-painiketta.

Kun olet valmis, palaat Näyttölukko-näyttöön, jossa voit lukita näytön tai nollata yhdistelmän. Painamalla Menu-painiketta poistut näkymästä lukitsematta näyttöä.

#### **iPod classicin näytön lukitseminen:**

**Malitse Ekstrat > Näyttölukko > Lukko.** 

Jos olet juuri asettanut yhdistelmän, Lukko näkyy valittuna näytöllä. Sinun tarvitsee vain painaa keskipainiketta lukitaksesi iPod classicin.

Kun näyttö on lukittuna, näet lukon kuvan.

*Huomaa:* Näyttölukko-valinta on hyvä tallentaa päävalikkoon, jotta voit nopeasti lukita iPod classicin näytön. Lisätietoja on kohdassa ["Päävalikon kohteiden lisääminen ja](#page-8-0)  [poistaminen" sivulla 9.](#page-8-0)

#### **Kun näet lukkosymbolin näytöllä, voit avata iPod classicin näytön lukituksen kahdella tavalla:**

- Â Syötä iPod classicin yhdistelmä painamalla keskipainiketta. Valitse numerot klikkauspyörällä ja vahvista ne painamalla keskipainiketta. Jos syötät väärän yhdistelmän, lukitus ei avaudu. Yritä uudestaan.
- Â Kun liität iPod classicin tietokoneeseen, jonka kanssa ensisijaisesti käytät sitä, iPod classicin lukitus avautuu automaattisesti.

*Huomaa:* Jos olet kokeillut näitä tapoja, etkä vieläkään saa iPod classicin lukitusta avattua, voit palauttaa iPod classicin. Lisätietoja on kohdassa ["iPodin ohjelmiston](#page-66-0)  [päivittäminen ja palauttaminen" sivulla 67.](#page-66-0)

#### **Valmiin yhdistelmän vaihtaminen:**

- **1** Valitse Ekstrat > Näyttölukko > Nollaa.
- **2** Anna Syötä yhditelmä -näytössä nykyinen yhdistelmä.
- **3** Anna Uusi yhdistelmä -näytössä uusi yhdistelmä.

*Huomaa:* Jos et muista nykyistä yhdistelmää, ainoa tapa poistaa se ja syöttää uusi on palauttaa iPod classicin ohjelmisto. Lisätietoja on kohdassa ["iPodin ohjelmiston](#page-66-0)  [päivittäminen ja palauttaminen" sivulla 67.](#page-66-0)

## Yhteystietojen, kalenterien ja tehtäväluetteloiden synkronointi

iPod classiciin voidaan tallentaa yhteystietoja, kalenteritapahtumia ja tehtäväluetteloita, jotta niitä on helppo katsella missä tahansa.

Jos käytät Mac OS X -versiota 10.4 tai uudempaa, voit synkronoida iPod classicin yhteysja kalenteritiedot Osoitekirjan ja iCalin kanssa. Jos käytät Mac OS X 10.4:ää vanhempaa versiota, voit synkronoida tiedot iSyncin avulla. iSync-synkronointiin vaaditaan iSync 1.1 tai uudempi ja iCal 1.0.1 tai uudempi.

Jos käytät Windows XP:tä ja Windowsin osoitekirjaa tai Microsoft Outlook 2003:a tai uudempaa yhteystietojen tallentamiseen, voit synkronoida osoitekirjan tiedot iPod classiciin iTunesin avulla. Jos käytät kalenteria Microsoft Outlook 2003:ssa tai uudemmassa, voit myös synkronoida kalenteritiedot.

#### **Yhteystietojen ja kalenterien tietojen synkronointi käyttäen Mac OS X -versiota 10.4 tai uudempaa:**

- **1** liittämällä iPod classic tietokoneeseen.
- **2** Valitse iTunesin laiteluettelosta iPod classic ja osoita Yhteystiedot-osiota.
- **3** Tee jokin seuraavista:
	- Kun haluat synkronoida yhteystietoja, valitse Yhteystiedot-osiossa "Synkronoi Osoitekirjan yhteystiedot" ja valitse haluamasi vaihtoehto:
		- Â Jos haluat, että kaikki yhteystiedot synkronoidaan automaattisesti, valitse "Kaikki yhteystiedot".
		- Jos haluat, että vain valitut yhteystietoryhmät synkronoidaan automaattisesti, valitse "Valitut ryhmät" ja valitse synkronoitavat ryhmät.
		- Jos haluat, että saatavilla olevat yhteystietojen valokuvat kopioidaan iPod classiciin, valitse "Sisällytä yhteystietojen valokuvat".

Kun osoitat Käytä, iTunes päivittää iPod classicin valitsemillasi osoitekirjan yhteystiedoilla.

- Â Kun haluat synkronoida kalentereita, valitse Kalenterit-osiossa "Synkronoi iCalkalenterit" ja valitse haluamasi vaihtoehto:
	- Jos haluat synkronoida kaikki kalenterit automaattisesti, valitse "Kaikki kalenterit".
	- Â Jos haluat, että vain valitut kalenterit synkronoidaan automaattisesti, valitse "Valitut kalenterit" ja valitse synkronoitavat kalenterit.

Kun osoitat Käytä, iTunes päivittää iPod classicin valitsemillasi kalenteritiedoilla

#### **Yhteystietojen ja kalenterien synkronointi Macin ja iSyncin avulla käyttäen Mac OS X -versiota, joka on vanhempi kuin 10.4:**

- **1** liittämällä iPod classic tietokoneeseen.
- **2** Avaa iSync ja valitse Laitteet > Lisää laite. Tämä vaihe on tarpeen tehdä vain silloin, kun käytät iSynciä iPod classicin kanssa ensimmäisen kerran.
- **3** Valitse iPod classic ja osoita Synkronoi nyt. iSync kopioi tiedot iCalista ja Mac OS X:n Osoitekirjasta iPod classiciin.

Kun seuraavan kerran haluat synkronoida iPod classicin, riittää että avaat iSyncin ja osoitat Synkronoi nyt. Voit myös asettaa iPod classicin tiedot synkronoitumaan automaattisesti, kun se liitetään tietokoneeseen.

*Huomaa:* iSync synkronoi tietokoneesi tiedot iPod classiciin. iSyncin avulla ei voida synkronoida tietoja iPod classicista tietokoneeseen.

#### **Yhteystietojen tai kalenterien synkronointi käyttäen Windowsin osoitekirjaa tai Microsoft Outlook for Windowsia:**

- **1** liittämällä iPod classic tietokoneeseen.
- **2** Valitse iTunesin laiteluettelosta iPod classic ja osoita Yhteystiedot-osiota.
- **3** Tee jokin seuraavista:
	- Synkronoi yhteystiedot valitsemalla yhteystieto-osiossa "Synkronoi yhteystiedot kohteesta" ja valitsemalla ponnahdusvalikosta Windows-osoitekirja Book tai Microsoft Outlook. Valitse sitten, mitkä yhteystiedot haluat synkronoida.
- Jos haluat synkronoida kalenterit Microsoft Outlookista, valitse Kalenterit-osiossa "Synkronoi kalenterit Microsoft Outlookista".
- **4** Osoita Käytä.

Voit myös lisätä yhteys- tai kalenteritietoja iPod classiciin käsin. Tämä edellyttää, että iPod classicin käyttö ulkoisena levynä on sallittu (katso ["iPod classicin käyttäminen](#page-49-1)  [ulkoisena levynä" sivulla 50\)](#page-49-1).

#### **Yhteystietojen lisääminen käsin:**

- **1** Liitä iPod classic ja avaa haluamasi sähköposti- tai yhteystieto-ohjelma. Yhteystietojen lisääminen onnistuu mm. Palm Desktopista, Microsoft Outlookista, Microsoft Entouragesta ja Eudorasta.
- **2** Vedä yhteystiedot ohjelman osoitekirjasta iPod classicin Contacts-kansioon.

Joissakin tapauksissa yhteystiedot on vietävä ohjelmasta ja viedyt tiedostot on vedettävä Contacts-kansioon. Tutustu sähköposti- tai yhteystieto-ohjelman ohjeisiin.

#### **Tapaamisten ja muiden kalenteritietojen lisääminen käsin:**

- **1** Vie kalenteritiedot mistä tahansa kalenteriohjelmasta, joka tukee yleisiä iCal- (tiedostopääte .ics) tai vCal-muotoja (tiedostopääte .vcs).
- **2** Vedä tiedostot iPod classicin Calendars-kansioon.

*Huomaa:* Jos haluat lisätä tehtäväluetteloita iPod classiciin käsin, tallenna ne kalenteritiedostona, jonka tarkenne on .ics tai .vcs.

#### **Yhteystietojen katselu iPod classicissa:**

 $\blacksquare$  Valitse Ekstrat > Yhteystiedot.

#### **Luettelon järjestäminen etu- tai sukunimen mukaan:**

m Valitse Asetukset > Järjestämisperuste ja valitse Etu tai Suku painamalla keskipainiketta.

#### **Kalenteritapahtumien katseleminen:**

 $\blacksquare$  Valitse Ekstrat > Kalenterit.

#### **Tehtäväluetteloiden katseleminen:**

■ Valitse Ekstrat > Kalenterit > Tehtäväluettelot.

## Muistiinpanojen tallentaminen ja lukeminen

Voit tallentaa ja lukea muistiinpanoja iPod classicilla, jos sen käyttö ulkoisena levynä on sallittu (katso [sivulla 50\)](#page-49-1).

- **1** Tallenna dokumentti missä tahansa tekstinkäsittelyohjelmassa tekstitiedostona (.txt).
- **2** Sijoita tiedosto iPod classicin Notes-kansioon.

#### **Muistiinpanojen lukeminen:**

 $\blacksquare$  Valitse Ekstrat > Muistiinpanot.

## Äänimuistioiden tallentaminen

Voit tallentaa äänimuistioita lisävarusteena saatavilla Apple-kuulokkeilla, joissa on kaukosäädin ja mikrofoni, tai lisävarusteena saatavalla iPod classic -yhteensopivalla mikrofonilla (saatavilla osoitteesta www.apple.com/fi/ipodstore tai paikallisesta Appleliikkeestä). Voit tallentaa äänimuistiot iPod classiciin ja synkronoida ne tietokoneeseen. Voit asettaa äänimuistion laaduksi Alhainen tai Korkea.

*Huomaa:* Äänimuistioiden pituus voi olla korkeintaan kaksi tuntia. Jos tallennat enemmän kuin kaksi tuntia, iPod classic jatkaa tallennusta automaattisesti uuteen muistioon.

#### **Muistiinpanojen tallentaminen:**

**1** Liitä kaukosäätimellä ja mikrofonilla varustetut Apple-kuulokkeet iPod classiciin tai yhdistä mikrofoni iPod classicin telakkaliitäntäporttiin.

Päävalikkoon tulee näkyviin kohde Äänimuistiot.

- **2** Aloita tallentaminen valitsemalla Äänimuistiot > Aloita tallentaminen.
- **3** Käytä puhuessasi kaukosäätimellä ja mikrofonilla varustettuja Apple-kuulokkeita tai pidä mikrofonia lähellä suutasi ja puhu. Jos haluat pitää tauon tallennuksessa, paina Toisto/tauko-painiketta.

Jatka tallentamista valitsemalla Jatka.

**4** Kun haluat lopettaa, valitse Pysäytä ja tallenna. Tallennettu äänite luetteloidaan päiväyksen ja ajan mukaan.

#### **Äänitteen toistaminen:**

**M** Valitse Ekstrat > Äänimuistiot ja valitse äänite.

*Huomaa:* Äänimuistiot-valikkokohdetta ei näy, jos et ole koskaan liittänyt mikrofonia tai kaukosäätimellä ja mkrofonilla varustettuja Apple-kuulokkeita iPod classiciin.

#### **Äänimuistioiden synkronointi tietokoneeseen:**

Äänimuistiot tallentuvat iPod classicin Äänimuistiot-ohjelmaan WAV-muodossa. Jos sallit iPod classicin käytön levynä, voit kopioida äänimuistioita vetämällä niitä kansiosta.

Jos iPod classic on asetettu synkronoimaan kappaleet automaattisesti (katso ["Musiikin](#page-21-0)  [automaattinen synkronointi" sivulla 22](#page-21-0)) ja äänität äänimuistioita, ne synkronoituvat automaattisesti iTunes-soittolistaan (ja poistuvat iPod classicista), kun liität iPod classicin tietokoneeseen. Uusi Sanelut-soittolista näkyy iTunes-ikkunan vasemmassa reunassa olevassa soittolistaluettelossa.

## Tietoja iPod classicin lisävarusteista

iPod classicin mukana tulee joitakin lisävarusteita, ja monia muita lisävarusteita on mahdollista ostaa erikseen. Voit hankkia iPod classicin lisävarusteita osoitteesta www.apple.com/fi/ipodstore.

Saatavilla on mm. seuraavia lisävarusteita:

- iPod Radio Remote -säädin
- Applen Universal Dock -telakka
- Applen komponentti-AV-kaapeli
- Applen komposiitti-AV-kaapeli
- Applen USB-virtalähde
- Apple-kuulokkeet kaukosäätimellä ja mikrofonilla
- Applen In-Ear-kuulokkeet kaukosäätimellä ja mikrofonilla
- iPod Socks -sukat

#### **iPod classicin mukana tulevien kuulokkeiden käyttäminen:**

m Liitä nappikuulokkeet kuulokeporttiin. Laita sitten kuulokkeet korviisi.

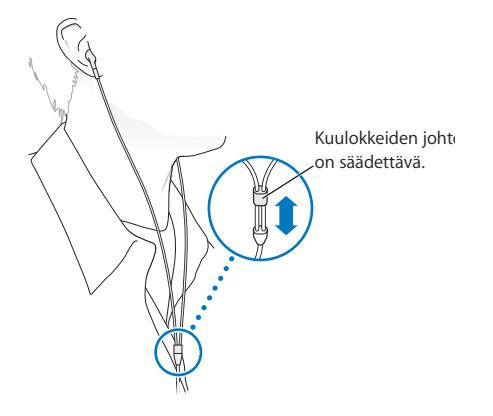

*VAROITUS:* Kuulokkeiden tai nappikuulokkeiden käyttäminen kovalla äänenvoimakkuudella saattaa aiheuttaa pysyviä kuulovaurioita. Ajan kuluessa voit sopeutua kovempaan äänenvoimakkuuteen niin, että se kuulostaa normaalilta vaikka saattaa vahingoittaa kuuloasi. Jos korvissasi soi tai puhe kuulostaa vaimealta, lopeta kuuntelu ja tarkistuta kuulosi. Mitä kovemmalla äänenvoimakkuus on, sitä nopeammin kuulo saattaa vaurioitua. Asiantuntijat suosittelevat seuraavia toimenpiteitä kuulosi suojaamiseksi:

- Â kun käytät kuulokkeita, kuuntele musiikkia kovalla äänenvoimakkuudella vain rajoitetun ajan
- Â älä lisää äänenvoimakkuutta estääksesi taustahälyn kuulumista
- vähennä äänenvoimakkuutta, jos et kuule lähellä olevien ihmisten puhetta.

Tietoja äänenvoimakkuuden enimmäisrajan asettamisesta iPod classicille annetaan kohdassa ["Äänenvoimakkuuden enimmäisrajan asettaminen" sivulla 37.](#page-36-0)

# **<sup>7</sup> Vinkkejä ja vianetsintää**

## Useimmat iPod classiciin liittyvät ongelmat ratkeavat nopeasti tässä luvussa annettujen ohjeiden avulla.

## **Viisi ohjenuoraa: Nollaa, yritä uudeslleen, käynnistä uudelleen, asenna uudelleen, palauta**

Muista nämä viisi ohjetta, jos sinulla on ongelmia iPod classicin kanssa. Kokeile jokaista yksi kerrallaan järjestyksessä, kunnes ongelma poistuu. Jos mikään niistä ei auta, tutustu tämän luvun vianetsintäohjeisiin.

- Â *Nollaa* iPod classic. Katso kohta ["Yleisiä neuvoja,"](#page-60-0) jäljempänä.
- Â *Yritä uudelleenn* toista USB-porttia käyttäen, jos et näe iPod classicia iTunesissa.
- Â *Käynnistä uudelleen* tietokoneesi ja varmista, että uusimmat ohjelmistopäivitykset on asennettu.
- Â *Asenna uudelleen* iTunes-ohjelmiston uusin versio (saatavilla verkossa).
- Â *Palauta* iPod classicin oletusasetukset. Lisätietoja on kohdassa ["iPodin ohjelmiston](#page-66-1)  [päivittäminen ja palauttaminen" sivulla 67](#page-66-1).

## <span id="page-60-0"></span>Yleisiä neuvoja

Useimmat iPod classicin ongelmat ratkeavat laitteen nollauksella. Varmista ensin, että iPod classicin akku on ladattu.

#### <span id="page-60-1"></span>**Nollaa iPod classic seuraavasti:**

- **1** Liikuta lukituskytkin päälle ja pois (liu'uta se lukitusasentoon ja takaisin).
- **2** Pidä Menu- ja keskipainikkeita painettuina vähintään 6 sekuntia, kunnes Apple-logo tulee näkyviin.

#### **Jos iPod classic ei käynnisty tai reagoi**

- Â Varmista, että lukituskytkin ei ole päällä.
- Â iPod classicin akku on ehkä ladattava uudestaan. Liitä iPod classic tietokoneeseen tai Applen USB-virtalähteeseen ja anna akun latautua. Varmista, että iPod classicin näytöllä näkyy salaman kuva. Se kertoo, että iPod classic saa virtaa.

Lataa akku liittämällä iPod classic tietokoneen USB 2.0-porttiin. Jos iPod classic liitetään näppäimistön USB-porttiin, akku ei lataudu, ellei näppäimistössä ole suuritehoista USB 2.0 -porttia.

• Kokeile viittä ohjenuoraa yksi kerrallaan, kunnes iPod classic reagoi.

#### **Jos haluat irrottaa iPod classicin, mutta näytöllä on viesti "Yhdistetty" tai "Synkronoidaan"**

- Jos iPod classic synkronoi juuri musiikkia, odota toiminnon valmistumista.
- Valitse iPod classic iTunesin laiteluettelossa ja osoita levynpoistopainiketta  $(4)$ .
- Â Jos iPod classic katoaa iTunesin laiteluettelosta, mutta iPod classicin näytöllä on edelleen Liitetty- tai Synkronoidaan-viesti, irrota iPod classic.
- Jos iPod classic ei katoa iTunesin laiteluettelosta, vedä työpöydällä oleva iPod classic symboli roskakoriin, jos käytössäsi on Mac, tai jos käytössäsi on Windows PC, osoita ilmaisinalueen laitteenpoistokuvaketta ja valitse iPod classic. Jos Yhdistetty- tai Synkronoidaan-viesti näkyy edelleen, käynnistä tietokone uudestaan ja yritä taas poistaa iPod classic näkyvistä.

#### **Jos iPod classic ei toista musiikkia**

- Â Varmista, että lukituskytkin ei ole päällä.
- Varmista, että kuulokeliitin on kunnolla paikallaan.
- Â Varmista, että äänenvoimakkuus on asetettu oikein. Laitteelle on mahdollisesti asetettu suurin mahdollinen äänenvoimakkuus. Voit muuttaa asetusta tai poistaa sen valitsemalla Asetukset > Voimakkuusrajoitus. Lisätietoja on kohdassa ["Äänenvoimakkuuden enimmäisrajan asettaminen" sivulla 37.](#page-36-0)
- iPod classic saattaa olla taukotilassa. Yritä painaa Toisto/tauko-painiketta.
- Â Varmista, että käytössä on iTunes 9.0 tai uudempi versio (saat sen osoitteesta www.apple.com/fi/ipod/start). iTunes Storesta iTunesin aikaisempia versioita käyttäen ostettuja kappaleita voidaan toistaa iPod classicissa vasta, kun iTunes on päivitetty.
- Jos käytössäsi on Universal Dock -telakka iPodille, varmista, että iPod classic on oikein telakassa ja että kaikki kaapelit on liitetty kunnolla.

#### **Jos mitään ei tapahdu, kun liität iPod classicin tietokoneeseen**

- Varmista, että olet asentanut uusimman iTunes-ohjelmiston osoitteesta www.apple.com/fi/ipod/start.
- Kokeile laitteen littämistä toiseen tietokoneen USB-porttiin.

*Huomaa:* iPod classicin liittämiseen on suositeltavaa käyttää USB 2.0 -porttia. USB 1.1 on huomattavasti hitaampi kuin USB 2.0. Jos Windows PC:ssäsi ei ole USB 2.0 -porttia, voit ehkä ostaa ja asentaa siihen USB 2.0 -kortin. Lisätietoja saat osoitteesta www.apple.com/fi/ipod.

- iPod classic on ehkä nollattava (katso [sivulla 61](#page-60-1)).
- Â Jos liität iPod classicin kannettavaan tietokoneeseen iPodin telakkaliitäntä–USB 2.0 kaapelilla, muista liittää tietokone virtalähteeseen ennen iPod classicin liittämistä.
- Â Varmista, että sinulla on tarvittava laitteisto ja ohjelmisto. Lisätietoja on kohdassa ["Jos](#page-65-0)  [haluat varmistaa järjestelmävaatimukset" sivulla 66](#page-65-0).
- Â Tarkista kaapelikytkennät. Irrota kaapeli molemmista päistä ja varmista, ettei USBporteissa ole vieraita esineitä. Kiinnitä kaapeli sitten tiukasti takaisin. Varmista, että kaapelien liittimet ovat oikein päin. Ne voidaan liittää vain yhdellä tavalla.
- Â Yritä käynnistää tietokone uudelleen.
- Jos mikään edellisistä ehdotuksista ei ratkaise ongelmia, iPod classicin ohjelmisto on ehkä palautettava. Lisätietoja on kohdassa ["iPodin ohjelmiston päivittäminen ja](#page-66-1)  [palauttaminen" sivulla 67.](#page-66-1)

#### **Jos iPod classicin näytöllä lukee "Liitä virtalähteeseen"**

Tämä viesti näkyy, jos iPod classicin virta on erittäin vähissä ja akku on ladattava, ennen kuin iPod classic voi olla yhteydessä tietokoneen kanssa. Lataa akku liittämällä iPod classic tietokoneen USB 2.0-porttiin.

Pidä iPod classic liitettynä tietokoneeseen, kunnes ilmoitus katoaa ja iPod classic näkyy iTunesissa tai Finderissa. Riippuen akun varauksesta, saatat joutua lataamaan iPod classicia jopa 30 minuuttia ennen kuin se käynnistyy.

Jos haluat ladata iPod classicin akun nopeammin, käytä lisävarusteena saatavaa Applen USB-virtalähdettä.

*Huomaa:* Jos iPod classic liitetään näppäimistön USB-porttiin, akku ei lataudu, ellei näppäimistössä ole suuritehoista USB 2.0 -porttia.

#### **Jos iPod classic pyytää palauttamista iTunesin avulla**

- Â Varmista, että tietokoneessasi on uusin iTunes-versio (lataa se osoitteesta www.apple.com/fi/ipod/start).
- liittämällä iPod classic tietokoneeseen. Kun iTunes avautuu, palauta iPod classiciin oletusasetukset näytöllä näkyvien ohjeiden mukaan.
- Jos iPod classicin asetusten palauttaminen ei ratkaise ongelmaa, iPod classic on ehkä korjauksen tarpeessa. Voit sopia huollosta iPodin huolto- ja tukisivujen kautta: www.apple.com/fi/support/ipod

#### **Jos kappaleiden tai datan synkronointi on hidasta USB 2.0 -liitännän kautta**

- Â Jos synkronoit suurta määrää kappaleita tai dataa USB 2.0 -liitännän kautta ja iPod classicin akun varaus on vähissä, iPod classic synkronoi tiedot hitaammalla nopeudella säästääkseen akkua.
- Â Jos haluat synkronoida nopeammin, voit keskeyttää synkronoinnin ja pitää iPod classicin liitettynä, jotta akku latautuu tai voit liittää laitteen lisävarusteena saatavaan iPod USB 2.0 -virtalähteeseen. Anna iPod classicin akun latautua noin tunti ja jatka sitten musiikin tai datan synkronointia.

#### **Jos et pysty lisäämään kappaletta tai muuta kohdetta iPod classiciin**

Kappale saattaa olla muodossa, jota iPod classic ei tue. iPod classic tukee seuraavia äänitiedostomuotoja. Näihin sisältyvät äänikirjojen ja podcastien äänimuodot:

- AAC (M4A, M4B, M4P, enintään 320 kb/s)
- Apple Lossless (tasokas pakkausmuoto)
- $\cdot$  HF-AAC
- MP3 (enintään 320 kb/s)
- MP3 Variable Bit Rate (VBR)
- WAV
- AA (audible.comin puhuttu sisältö, muodot 2, 3 ja 4)
- AIFF

Apple Lossless -muotoon pakattu kappale on täysin CD-tasoinen, mutta vie vain noin puolet siitä tilasta mitä AIFF- tai WAV-muotoon koodattu kappale. Sama kappale pakattuna AAC- tai MP3-muotoon vie vieläkin vähemmän tilaa. Kun tuot musiikkia CDlevyltä iTunesin avulla, musiikki muunnetaan oletusarvoisesti AAC-muotoon.

Jos käytät iTunesia Windows-käyttöjärjestelmässä, voit muuntaa suojaamattomia WMAtiedostoja AAC- tai MP3-muotoon. Tämä voi olla hyödyllistä, jos kirjastosi musiikki on WMA-muodossa.

iPod classic ei tue WMA-, MPEG Layer 1- tai MPEG Layer 2 -äänitiedostoja eikä audible.com-muotoa 1.

Jos iTunesiin on tallennettu kappale, jota iPod classic ei tue, voit muuntaa sen iPod classicin tukemaan muotoon. Lisätietoja annetaan iTunes-ohjeissa.

**Jos iPod classicin näytölle tulee viesti "Aktivoi Genius yhdistämällä iTunesiin."** Et ole ottanut Geniusta käyttöön iTunesissa tai et ole synkronoinut iPod classicia sen jälkeen, kun otit Geniuksen käyttöön iTunesissa. Jos haluat lisätietoja, katso [sivulla 19](#page-18-0) tai katso iTunes-ohjeita.

**Jos iPod classicin näytölle tulee viesti Genius ei ole saatavilla valitulle kappaleelle."** Genius on otettu käyttöön, mutta se ei tunnista Genius-soittolistan lähtökohdaksi valitsemaasi kappaletta. iTunes Storen Genius-tietokantaan lisätään säännöllisesti uusia kappaleita, joten sinun kannattaa yrittää myöhemmin uudestaan.

#### **Jos vahingossa asetat iPod classicin käyttämään kieltä, jota et ymmärrä** Voit nollata kieliasetuksen.

- **1** Pidä Menu-painiketta painettuna, kunnes päävalikko tulee näkyviin.
- **2** Valitse kuudes valikkokohde (Asetukset).
- **3** Valitse viimeinen valikkokohde (Reset Settings).
- **4** Valitse vasemmanpuoleinen vaihtoehto (Nollaa) ja valitse haluamasi kieli.

Samalla nollautuvat myös muut iPod classicin asetukset, kuten kappaleen uudelleentoisto.

*Huomaa:* Jos olet lisännyt kohteita iPod classicin päävalikkoon tai poistanut niitä siitä (lisätietoja kohdassa ["Päävalikon kohteiden lisääminen ja poistaminen" sivulla 9](#page-8-0)), Asetukset-valikko saattaa olla eri paikassa. Jos et löydä Nollaa asetukset valikkokohdetta, voit palauttaa iPod classicin sen alkuperäiseen tilaan ja valita kielen, jota ymmärrät. Lisätietoja on kohdassa ["iPodin ohjelmiston päivittäminen ja](#page-66-1)  [palauttaminen" sivulla 67.](#page-66-1)

#### **Jos et näe videoita tai valokuvia televisiosta**

- Â Sinun on käytettävä iPod classicin liittämiseen TV:hen RCA-tyyppisiä kaapeleita, jotka on tehty iPod classicille, kuten Applen komponentti- tai Applen komposiitti-AVkaapeleita. Muut samantyyppiset RCA-kaapelit eivät toimi.
- Â Varmista, että televisiosi on asetettu näyttämään kuvat oikeasta sisääntulolähteestä (katso lisätietoja television mukana toimitetusta dokumentaatiosta).
- Varmista, että kaikki kaapelit on liitetty oikein (katso "Videoiden katseleminen [iPod classiciin yhdistetyllä televisiolla" sivulla 42\)](#page-41-0).
- Â Varmista, että Applen komposiitti-AV-kaapelin keltainen pää on liitetty television videoporttiin.
- Jos yrität katsoa videota, siirry kohtaan Videot > Asetukset ja aseta TV ulos -valinnaksi Päällä ja yritä uudelleen. Jos yrität katsoa kuvaesitystä, mene kohtaan Kuvat > Kuvaesitysasetukset ja aseta TV ulos -valinnaksi Päällä ja yritä uudelleen.
- Jos katseleminen ei vieläkään onnistu, siirry kohtaan Videot > Asetukset (videot) tai Kuvat > Asetukset (kuvaesitys) ja aseta TV-signaaliksi PAL tai NTSC, riippuen televisiotyypistä. Kokeile molempia asetuksia.

#### <span id="page-65-0"></span>**Jos haluat varmistaa järjestelmävaatimukset**

Voidaksesi käyttää iPod classicia tarvitset:

- Yhden seuraavista tietokonekokoonpanoista:
	- USB 2.0 -portilla varustettu Mac
	- USB 2.0 -portilla tai USB 2.0 -kortilla varustettu Windows PC
- Â Jokin seuraavista käyttöjärjestelmistä:
	- Mac OS X 10.4.11 tai uudempi
	- Windows Vista
	- Windows XP (Home tai Professional), jossa on Service Pack 3 tai uudempi
- iTunes 9.0 tai uudempi (iTunesin voi ladata osoitteesta www.apple.com/fi/ipod/start)

*Jos Windows PC:ssä ei ole suuritehoista USB 2.0 -porttia,* voit ostaa ja asentaa USB 2.0 kortin. Jos haluat lisätietoja kaapeleista ja yhteensopivista USB-korteista, mene osoitteeseen www.apple.com/fi/ipod.

Macissa iPhoto 4.0.3:a tai uudempaa suositellaan valokuvien ja kuva-albumien lisäämiseen iPod classiciin. Ohjelmisto on valinnainen. iPhoto saattaa olla jo asennettuna käytettävälle Macille. Tarkista Ohjelmat-kansiosta. Jos käytössäsi on iPhoto 4, voit päivittää sen valitsemalla Omenavalikko  $(\bullet)$  > Ohjelmiston päivitys.

Windows PC:ssä iPod classic voi synkronoida valokuvakokoelmia automaattisesti Adobe Photoshop Album 2.0:sta tai uudemmasta ja Adobe Photoshop Elements 3.0:sta tai uudemmasta. Niitä myydään osoitteessa www.adobe.com. Nämä ohjelmat ovat on hankittava erikseen.

iPod classic voi synkronoida digitaalisia valokuvia tietokoneen kovalevyn kansioista sekä Macissa että Windows PC:ssä.

#### **Jos haluat käyttää iPod classicia Macin ja Windows PC:n kanssa**

Jos käytät iPod classicia Macin kanssa ja haluat alkaa käyttää sitä Windows PC:n kanssa, sinun on palautettava iPod-ohjelmisto PC-asetuksiin (katso ["iPodin ohjelmiston](#page-66-1)  [päivittäminen ja palauttaminen" sivulla 67\)](#page-66-1). iPod-ohjelmiston palauttaminen tyhjentää iPod classicista kaikki tiedot – myös kappaleet.

Et voi siirtyä iPod classicin käyttämisestä Macin kanssa sen käyttämiseen Windows PC:n kanssa tyhjentämättä ensin kaikkia iPod classicin tietoja.

#### **Jos lukitset iPod classicin näytön, etkä saa avattua lukitusta**

Yleensä jos saat iPod classicin liitettyä tietokoneeseen, jonka kanssa se on ensisijaisesti asetettu käytettäväksi, iPod classicin lukitus avautuu automaattisesti. Jos iPod classicin kanssa käytettäväksi asetettu tietokone ei ole saatavilla, voit liittää iPod classicin toiseen tietokoneeseen ja käyttää iTunesia iPodin ohjelmiston palauttamiseen. Lisätietoja annetaan seuraavassa osiossa.

Jos haluat vaihtaa näyttölukon yhdistelmää, mutta et muista nykyistä yhdistelmää, sinun on palautettava iPod-ohjelmisto ja asetettava sitten uusi yhdistelmä.

## <span id="page-66-1"></span><span id="page-66-0"></span>iPodin ohjelmiston päivittäminen ja palauttaminen

Voit päivittää tai palauttaa iPodin ohjelmiston iTunesin avulla. iPod classiciin kannattaa aina päivittää uusin ohjelmisto. Voit myös palauttaa ohjelmiston, jolloin iPod classic palautuu alkuperäiseen tilaansa.

- Â *Jos valitset päivityksen,* ohjelmisto päivitetään, mutta tämä ei vaikuta asetuksiin tai kappaleisiin.
- Â *Jos valitset palautuksen,* kaikki iPod classicin tiedot poistetaan mukaan lukien kappaleet, videot, tiedostot, yhteystiedot, valokuvat, kalenterit ja muut tiedot. Kaikki iPod classicin asetukset palautetaan alkuperäisiksi.

#### **iPod classicin päivittäminen tai palauttaminen:**

- **1** Varmista, että sinulla on internet-yhteys ja uusin iTunes-versio osoitteesta www.apple.com/fi/ipod/start.
- **2** liittämällä iPod classic tietokoneeseen.
- **3** Valitse iTunesin laiteluettelosta iPod classic ja osoita Yhteenveto-osiota.

Versio-kohta kertoo, onko iPod classic päivitetty vai tarvitseeko se uudemman version ohjelmistosta.

- **4** Voit asentaa uusimman ohjelmistoversion osoittamalla Päivitä.
- **5** Tarvittaessa voit osoittaa Palauta palauttaaksesi iPod classiciin alkuperäiset asetukset (tällöin iPod classicista poistetaan kaikki tiedot). Suorita palautus näytöllä näkyviä ohjeita seuraten.

# **<sup>8</sup> Turvallinen käyttö ja puhdistus**

## Lue seuraavat tärkeät Applen iPodeja koskevat turvallisuus- ja käsittelyohjeet.

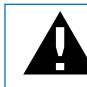

± Lue onnettomuuksien välttämiseksi kaikki alla olevat turvallisuus- ja käyttöohjeet ennen iPod classicin käyttöä.

Pidä *iPod classicin käyttöopas* käsillä tulevaa käyttöä varten.

## Tärkeitä tietoja turvallisuudesta

*VAROITUS:* Näiden ohjeiden noudattamatta jättäminen saattaa aiheuttaa tulipalon, sähköiskun tai muun vamman tai vahingon.

**Käsittely** Älä taivuta, pudota, puserra, puhko, polta tai avaa iPod classicia.

**Vesi ja kosteat paikat** Älä käytä iPod classicia sateessa tai pesualtaiden tai muiden kosteiden paikkojen lähettyvillä. Varo läikyttämästä iPod classicille mitään ruokaa tai nestettä. Jos iPod classic kastuu, irrota kaikki kaapelit, sammuta iPod classic ja liu'uta lukituskytkin lukitusasentoon ennen puhdistamista ja anna laitteen kuivua kunnolla, ennen kuin laitat sen uudelleen päälle.

**iPod classicin korjaaminen** Älä koskaan yritä korjata iPod classicia itse. Jos iPod classic on uponnut veteen, puhjennut tai pudonnut korkealta, älä käytä sitä, vaan vie se valtuutetulle Apple-palveluntarjoajalle. iPod classic ei sisällä käyttäjän huollettavissa olevia osia. Jos haluat huoltotietoja, valitse iTunesin Ohje-valikosta iPod-ohjeet tai mene osoitteeseen www.apple.com/fi/support/ipod. iPod classicin akun saa vaihtaa vain Applen valtuuttama huoltoliike. Jos haluat lisätietoja akunvaihtopalvelusta, mene osoitteeseen www.apple.com/fi/support/ipod/service/battery.

**Applen USB-virtalähde (myydään erikseen)** Jos käytät Applen USB-virtalähdettä (myydään erikseen osoitteessa www.apple.com/fi/ipodstore) iPod classicin akun lataamiseen, varmista, että virtalähde on koottu kunnolla ennen sen liittämistä pistorasiaan. Liitä sitten Applen USB-virtalähde tukevasti pistorasiaan. Älä liitä tai irrota Applen USB-virtalähdettä märin käsin. Älä lataa iPod classicia millään muulla kuin Applen iPod-virtalähteellä.

iPodin USB-virtalähde saattaa lämmetä normaalissa käytössä. Jätä aina iPodin USBvirtalähteen ympärille riittävästi jäähdytystilaa ja käsittele sitä varoen.

Irrota iPodin USB-virtalähde seuraavissa tilanteissa:

- virtajohto on rispaantunut tai vahingoittunut
- virtalähde on joutunut alttiiksi sateelle, nesteille tai voimakkaalle kosteudelle
- virtalähde on vaurioitunut
- Â epäilet virtalähteen tarvitsevan huoltoa tai korjausta
- haluat puhdistaa virtalähteen.

**Kuulovauriot** Kuulokkeiden käyttäminen kovalla äänenvoimakkuudella saattaa aiheuttaa pysyviä kuulovaurioita Aseta äänenvoimakkuus turvalliselle tasolle. Ajan kuluessa voit sopeutua kovempaan äänenvoimakkuuteen niin, että se kuulostaa normaalilta vaikka saattaa vahingoittaa kuuloasi. Jos korvissasi soi tai puhe kuulostaa vaimealta, lopeta kuuntelu ja tarkistuta kuulosi. Mitä kovemmalla äänenvoimakkuus on, sitä nopeammin kuulo saattaa vaurioitua. Asiantuntijat suosittelevat seuraavia toimenpiteitä kuulosi suojaamiseksi:

- Â kun käytät kuulokkeita, kuuntele musiikkia kovalla äänenvoimakkuudella vain rajoitetun ajan
- Â älä lisää äänenvoimakkuutta estääksesi taustahälyn kuulumista
- Â vähennä äänenvoimakkuutta, jos et kuule lähellä olevien ihmisten puhetta.

Tietoja äänenvoimakkuuden enimmäisrajan asettamisesta iPod classicille annetaan kohdassa ["Äänenvoimakkuuden enimmäisrajan asettaminen" sivulla 37.](#page-36-0)

**Kuulokkeiden turvallisuus** Kuulokkeiden käyttö ajoneuvoa ohjattaessa ei ole suositeltavaa ja saattaa joillakin alueilla olla laitonta. Tarkista voimassa olevat lait ja määräykset kuulokkeiden käytöstä ajoneuvoa ohjattaessa ja noudata niitä. Ole ajaessasi huolellinen ja tarkkaavainen. Keskeytä äänilaitteen käyttö, jos se häiritsee ajoneuvon ohjaamista tai muuta tarkkaavaisuutta vaativaa toimintaa.

**Sairauskohtaukset, tajunnan menetys ja silmien rasittuminen** Pienellä osalla ihmisistä voi olla taipumusta saada sairauskohtauksia tai menettää tajuntansa (vaikka niin ei olisi tapahtunut koskaan aikaisemmin) altistuessaan välkkyville valoille tai valokuvioille esimerkiksi pelatessaan pelejä tai katsellessaan videoita. Jos sinulla on ollut sairauskohtauksia tai tajunnan menetyksiä tai sellaisia on ollut suvussasi, neuvottele lääkärisi kanssa, ennen kuin pelaat pelejä (jos saatavilla) tai katselet videoita iPod classicissa. Lopeta käyttö ja menee lääkärin puheille, jos saat seuraavia oireita: kouristukset, silmien tai lihasten nykiminen, tajunnanmenetys, pakkoliikkeet tai sekavuus. Vähennä tajunnan mentyksen, sairauskohtausten ja silmien rasittumisen vaaraa välttämällä iPod classicin pitkällistä käyttöä, pitämällä laitetta riittävän matkan päässä silmistä, käyttämällä iPod classicia hyvin valaistussa tilassa ja pitämällä usein taukoja.

**Toistuva liike** Kun teet toistuvaa liikettä vaativia toimintoja, kuten pelaat pelejä iPod classicilla, saatat kokea satunnaista epämukavuuden tunnetta käsissä, käsivarsissa, hartioissa, niskassa tai muualla kehossasi. Pidä usein taukoja ja jos koet epämukavaa tunnetta tällaisen käytön aikana tai sen jälkeen, lopeta käyttö ja keskustele asiasta lääkärin kanssa.

## Tärkeitä käsittelyohjeita

*HUOMAA:* Näiden käsittelyohjeiden noudattamatta jättäminen saattaa aiheuttaa iPod classicin tai muiden esineiden vahingoittumisen.

iPod classic**in kantaminen iPod classic** sisältää herkkiä osia kuten (joissain tapauksissa) kovalevyn. Älä taivuta, pudota tai murskaa iPod classicia. Jos pelkäät iPod classicin naarmuuntuvan, voit ostaa jonkun monista tarjolla olevista koteloista.

**Liittimien ja porttien käyttäminen** Älä koskaan työnnä liitintä porttiin väkisin. Tarkista, ettei portissa ole esteitä. Jos liitintä on hankala saada porttiin, se on luultavasti vääränlainen. Varmista, että liitin ja portti ovat keskenään yhteensopivat ja että liitin on oikeassa asennossa porttiin nähden.

**iPod classicin säilyttäminen sopivassa lämpötilassa** Käytä iPod classicia paikoissa, joissa lämpötila on aina 0º - 35º C. iPod classicin soittoaika saattaa tilapäisesti lyhentyä alhaisissa lämpötiloissa.

Varastoi iPod classic paikassa, jossa lämpötila on aina -20º - 45º C. Älä jätä iPod classicia autoon, sillä pysäköityjen autojen lämpötilat saattavat ylittää tämän rajan.

Kun käytät iPod classicia tai lataat sen akkua, on normaalia, että iPod classic lämpenee. iPod classicin ulkopinta toimii jäähdytyspintana, joka siirtää lämpöä laitteen sisältä viileämpään ulkoilmaan.

**iPod classicin ulkopinnan puhdistaminen** Jos haluat puhdistaa iPod classicin, irrota kaikki kaapelit, sammuta iPod classic ja liu'uta lukituskytkin lukitusasentoon. Käytä sitten pehmeää, hiukan kosteaa, nukkaamatonta kangasta. Varo, ettei aukkoihin pääse kosteutta. Älä käytä iPod classicin puhdistamiseen ikkunanpuhdistusaineita, siivousaineita, aerosolisuihkeita, liuottimia, alkoholia, ammoniakkia tai hankausaineita.

**iPod classicin asianmukainen hävittäminen** iPod classicin asianmukainen hävittäminen mukaan lukien tiedot määräystenmukaisuudesta, katso ["Regulatory](#page-72-0)  [Compliance Information" sivulla 73](#page-72-0).

# **<sup>9</sup> Lisätiedot, huolto ja tuki**

## iPod classicin käytöstä on lisätietoja näytöllä näkyvissä ohjeissa ja verkossa.

Seuraavassa taulukossa kerrotaan, mistä saa lisätietoja iPodiin liittyvistä ohjelmista ja palveluista.

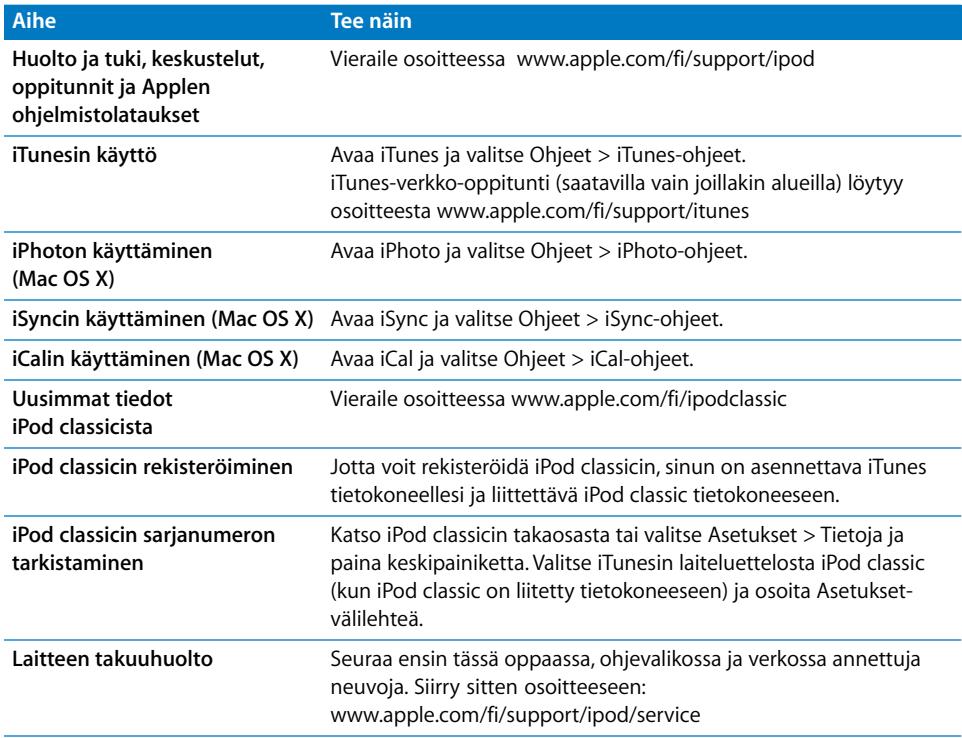
# **Regulatory Compliance Information**

### **FCC Compliance Statement**

This device complies with part 15 of the FCC rules. Operation is subject to the following two conditions: (1) This device may not cause harmful interference, and (2) this device must accept any interference received, including interference that may cause undesired operation. See instructions if interference to radio or TV reception is suspected.

## **Radio and TV Interference**

This computer equipment generates, uses, and can radiate radio-frequency energy. If it is not installed and used properly—that is, in strict accordance with Apple's instructions—it may cause interference with radio and TV reception.

This equipment has been tested and found to comply with the limits for a Class B digital device in accordance with the specifications in Part 15 of FCC rules. These specifications are designed to provide reasonable protection against such interference in a residential installation. However, there is no guarantee that interference will not occur in a particular installation.

You can determine whether your computer system is causing interference by turning it off. If the interference stops, it was probably caused by the computer or one of the peripheral devices.

If your computer system does cause interference to radio or TV reception, try to correct the interference by using one or more of the following measures:

- Turn the TV or radio antenna until the interference stops.
- Move the computer to one side or the other of the TV or radio.
- Move the computer farther away from the TV or radio.
- Plug the computer in to an outlet that is on a different circuit from the TV or radio. (That is, make certain the computer and the TV or radio are on circuits controlled by different circuit breakers or fuses.)

If necessary, consult an Apple Authorized Service Provider or Apple. See the service and support information that came with your Apple product. Or, consult an experienced radio/TV technician for additional suggestions.

*Important:* Changes or modifications to this product not authorized by Apple Inc. could void the EMC compliance and negate your authority to operate the product.

This product was tested for EMC compliance under conditions that included the use of Apple peripheral devices and Apple shielded cables and connectors between system components.

It is important that you use Apple peripheral devices and shielded cables and connectors between system components to reduce the possibility of causing interference to radios, TV sets, and other electronic devices. You can obtain Apple peripheral devices and the proper shielded cables and connectors through an Apple Authorized Reseller. For non-Apple peripheral devices, contact the manufacturer or dealer for assistance.

*Responsible party (contact for FCC matters only):* Apple Inc. Corporate Compliance 1 Infinite Loop, MS 26-A Cupertino, CA 95014

## **Industry Canada Statement**

This Class B device meets all requirements of the Canadian interference-causing equipment regulations.

Cet appareil numérique de la classe B respecte toutes les exigences du Règlement sur le matériel brouilleur du Canada.

## **VCCI Class B Statement**

情報処理装置等電波障害自主規制について

この装置は、情報処理装置等電波障害自主規制協議 会 (VCCI) の基準に基づくクラス B 情報技術装置で す。この装置は家庭環境で使用されることを目的と していますが、この装置がラジオやテレビジョン受 信機に近接して使用されると、受信障害を引き起こ すことがあります。

取扱説明書に従って正しい取扱をしてください。

## **Korea Class B Statement**

#### B급 기기(가정용 방송통신기기)

이 기기는 가정용(B급)으로 전자파적합등록을 한 기기로서 주로 가정에서 사용하는 것을 목적으로 하며, 모든 지역에서 사용할 수 있습니다.

#### **Russia**

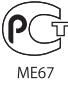

## **Euroopan yhteisö**

 $\epsilon$ 

# 中国

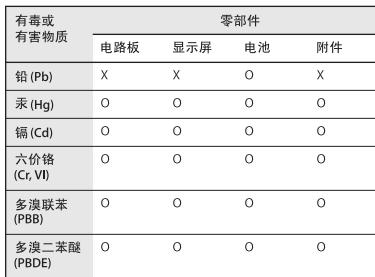

O: 表示该有毒有害物质在该部件所有均质材料中的含量均在 SJ/T 11363-2006 规定的限量要求以下。

X: 表示该有毒有害物质至少在该部件的某一均质材料中的含 量超出 SJ/T 11363-2006 规定的限量要求。

根据中国电子行业标准 SJ/T11364-2006 和相关的中国 政府法规, 本产品及其某些内部或外部组件上可能带 有环保使用期限标识。取决于组件和组件制造商,产 品及其组件上的使用期限标识可能有所不同。组件上 的使用期限标识优先于产品上任何与之相冲突的或 不同的环保使用期限标识。

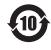

# **Tietoja tuotteen hävittämisestä ja kierrätyksestä**

iPod on hävitettävä asianmukaisesti paikallisia lakeja ja säännöksiä noudattaen. Koska tuotteesa on akku, sitä ei saa hävittää kotitalousjätteen seassa. Kun iPodisi käyttöikä on lopussa, hanki lisätietoja kierrätysmahdollisuuksista Applelta tai paikallisilta viranomaisilta.

Tietoja Applen kierrätysohjelmasta on osoitteessa: www.apple.com/fi/environment/recycling

*Deutschland:* Dieses Gerät enthält Batterien. Bitte nicht in den Hausmüll werfen. Entsorgen Sie dieses Gerätes am Ende seines Lebenszyklus entsprechend der maßgeblichen gesetzlichen Regelungen.

*Nederlands:*Gebruikte batterijen kunnen worden ingeleverd bij de chemokar of in een speciale batterijcontainer voor klein chemisch afval (kca) worden gedeponeerd.

# *China:*

警告: 不要刺破或焚烧。该电池不含水银。

### *Taiwan:*

警告:請勿戳刺或焚燒。此電池不含汞。

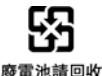

#### *Euroopan unioni – Tietoja tuotteen hävittämisestä:*

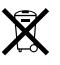

Tämä symboli kertoo, että paikallisten lakien ja määräysten mukaan tuote on hävitettävä muuten kuin tavallisen talousjätteen mukana. Kun tuotteen käyttöikä on lopussa, vie se paikallisten viranomaisten osoittamaan keräyspisteeseen. Jotkut keräyspisteet vastaanottavat tuotteita veloituksetta. Tuotteen oikeanlainen keräys ja kierrätys auttavat säästämään luonnonvaroja ja varmistamaan, että tuote kierrätetään tavalla, joka suojaa terveys- ja ympäristöhaitoilta.

## *Union Européenne—informations sur l'élimination* Le symbole ci-dessus signifie que vous devez vous débarasser de votre produit sans le mélanger avec les ordures ménagères, selon les normes et la législation de votre pays. Lorsque ce produit n'est plus utilisable, portez-le dans un centre de traitement des déchets agréé par les autorités locales. Certains centres acceptent les produits gratuitement. Le traitement et le recyclage séparé de votre produit lors de son élimination aideront à préserver les ressources naturelles et à protéger l'environnement et la santé des êtres humains.

#### *Europäische Union—Informationen zur Entsorgung*

Das Symbol oben bedeutet, dass dieses Produkt entsprechend den geltenden gesetzlichen Vorschriften und getrennt vom Hausmüll entsorgt werden muss. Geben Sie dieses Produkt zur Entsorgung bei einer offiziellen Sammelstelle ab. Bei einigen Sammelstellen können Produkte zur Entsorgung unentgeltlich abgegeben werden. Durch das separate Sammeln und Recycling werden die natürlichen Ressourcen geschont und es ist sichergestellt, dass beim Recycling des Produkts alle Bestimmungen zum Schutz von Gesundheit und Umwelt beachtet werden.

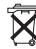

## *Unione Europea—informazioni per l'eliminazione*

Questo simbolo significa che, in base alle leggi e alle norme locali, il prodotto dovrebbe essere eliminato separatamente dai rifiuti casalinghi. Quando il prodotto diventa inutilizzabile, portarlo nel punto di raccolta stabilito dalle autorità locali. Alcuni punti di raccolta accettano i prodotti gratuitamente. La raccolta separata e il riciclaggio del prodotto al momento dell'eliminazione aiutano a conservare le risorse naturali e assicurano che venga riciclato in maniera tale da salvaguardare la salute umana e l'ambiente.

#### *Europeiska unionen—uttjänta produkter*

Symbolen ovan betyder att produkten enligt lokala lagar och bestämmelser inte får kastas tillsammans med hushållsavfallet. När produkten har tjänat ut måste den tas till en återvinningsstation som utsetts av lokala myndigheter. Vissa återvinningsstationer tar kostnadsfritt hand om uttjänta produkter. Genom att låta den uttjänta produkten tas om hand för återvinning hjälper du till att spara naturresurser och skydda hälsa och miljö.

# **iPod classicin akun vaihtaminen ja hävittäminen**

iPod classicin akun saa vaihtaa vain Applen valtuuttama huoltoliike. Tietoja akunvaihtopalveluista on osoitteessa: www.apple.com/fi/support/ipod/service/battery

Kun iPod classicin käyttöikä on lopussa, voit hankkia lisätietoja hävittämis- ja kierrätysvaihtoehdoista paikallisilta viranomaisilta tai viedä laitteen paikalliseen Apple Retail Store -myymälään tai palauttaa sen Applelle. Akku otetaan talteen ja kierrätetään ympäristöystävällisesti. Lisätietoja annetaan osoitteessa:

www.apple.com/fi/environment/recycling

## **Apple ja ympäristö**

Kannamme Applella vastuun toimintojemme ja tuotteidemme ympäristövaikutusten pitämisestä mahdollisimman vähäisinä.

Lisätietoja annetaan osoitteessa: www.apple.com/fi/environment

© 2009 Apple Inc. Kaikki oikeudet pidätetään. Apple, Apple-logo, iCal, iLife, iPhoto, iPod, iPod classic, iPod Socks, iTunes, Mac, Macintosh ja Mac OS ovat Apple Inc:n Yhdysvalloissa ja muissa maissa rekisteröityjä tavaramerkkejä. Finder ja Shuffle ovat Apple Inc:n tavaramerkkejä. iTunes Store on Apple Inc:n Yhdysvalloissa ja muissa maissa rekisteröity palvelumerkki. Muut tässä mainitut yritysten ja tuotteiden nimet saattavat olla yritystensä tavaramerkkejä.

Muiden valmistajien tuotteet on mainittu vain

tiedonvälitystarkoituksessa, eikä maininta merkitse suositusta. Apple ei vastaa näiden tuotteiden toiminnasta tai käytöstä. Kaikki mahdolliset sopimukset ja takuut ovat suoraan myyjien ja käyttäjien välisiä. Tämän oppaan tietojen oikeellisuus on pyritty varmistamaan kaikin mahdollisin tavoin. Apple ei vastaa paino- tai lyöntivirheistä. K019-1734/2009-12